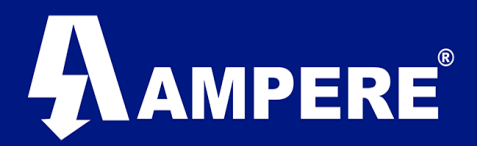

# Descripción de menús Radio Modem XetaWave

Modelo Xeta9-E-CFE

Version 1.0 / Agosto 2017 Firmware Ethernet 5.2.13n Firmware Radio 1.37.7674.

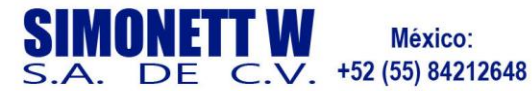

Chile: +56 (22) 570 9442

Perú: +51 (1) 7052216

**Argentina:** +54 (11) 51685857

Colombia: **EUA** +57 (1) 5086969

+1 (720) 243-5779

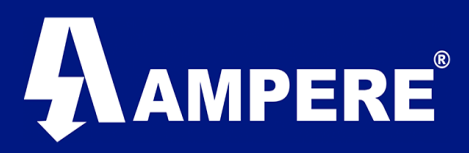

Este documento tiene como objetivo hacer una breve descripción de los menús con los que cuenta el Radio modem de la marca XetaWave, modelo Xeta9-E-CFE.

# Información Básica.

- El dispositivo debe estar alimentado por una fuente de poder de 10 30 VDC
- La dirección IP por default de todos los radios XetaWave es 192.168.0.3
- XetaWave recomienda el uso de navegadores web Firefox o Chrome.
- Este manual supone el uso de un cable Ethernet con conectores RJ45 bajo la norma T568B.
- La PC o Laptop que se utilice deberá tener una dirección IP que pertenezca a la misma subred que el radio modem.

# Precaución.

Cuando estos radios se utilizan en la banda ISM 902 – 928MHz. La antena transmisora se deberá colocar al menos a 65cm del espacio físico donde los seres humanos pueden coexistir.

# Descripción General de acceso a la interfaz web del Radio Modem.

El acceso a la interfaz de usuario de los radios XetaWave modelo Xeta9-E-CFE, se realiza iniciando una conexión segura (https o http) desde un navegador web, conectando el radio modem a la red por medio de alguno de sus puertos Ethernet, de manera directa hacia el puerto LAN de la PC o Laptop o bien por un enlace de radio activo.

A continuación, se pedirá la autentificación para dar inicio a la sesión.

Usuario por default es "**admin**"

Password por default es "**admin**"

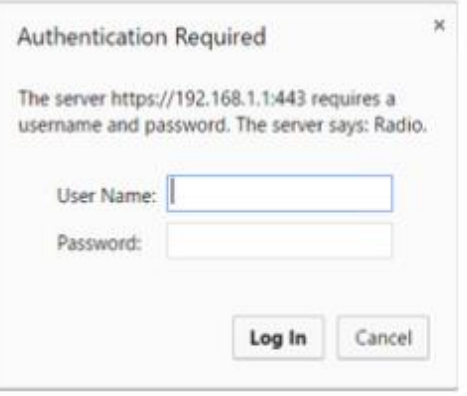

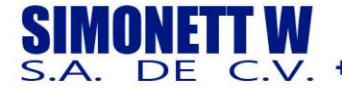

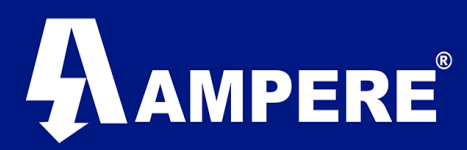

Menu Main.

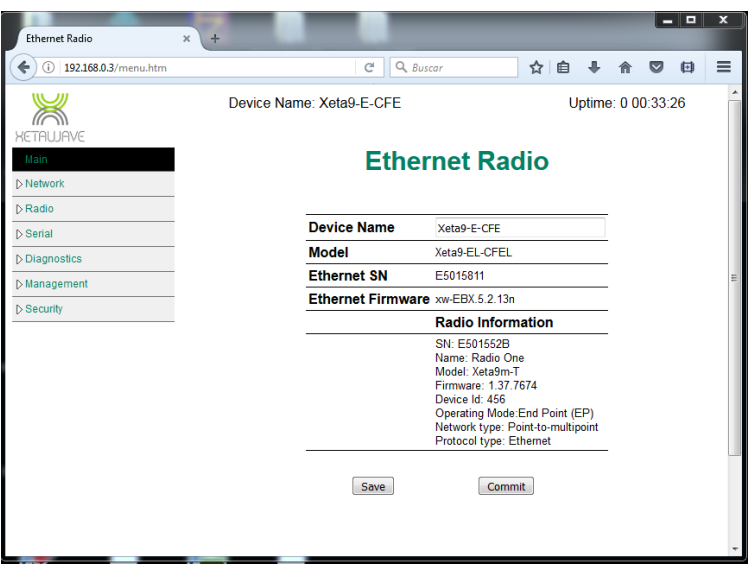

**Device Name**: Nombre que permite identificar al Dispositivo en la red. **Model**: Xeta9-E-CFE

**Ethernet SN**: Número de serie de la tarjeta Ethernet del dispositivo.

**Ethernet Firmware**: muestra la versión de Firmware Ethernet con la que el dispositivo esta trabajando.

#### **Información del modulo RF**.

**SN**: Número de serie del módulo RF del dispositivo.

**Name**: Nombre definido por el Usuario para un mejor control en la identificación del dispositivo.

**Modelo**: Numero de modelo del módulo RF instalado en el dispositivo.

**Firmware**: Muestra la versión de Firmware utilizada por el modulo RF.

**Device ID**: Identificador numérico del Dispositivo en la red RF, definido por el usuario.

**Operating Mode**: Modo de operación del Dispositovo en la red, Access Poin (AP), Repeating End Point (REP), End Point (EP).

**Network Type**: Muestra el modo en que esta configurada la red de radios, Point to Point (PTP), Point to Multi Point (PTMP), CSMA peer to peer.

**Protocol type**: Ethernet

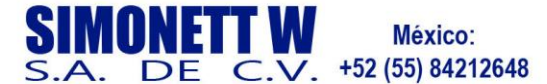

Chile: +56 (22) 570 9442

Perú: +51 (1) 7052216

Argentina: +54 (11) 51685857

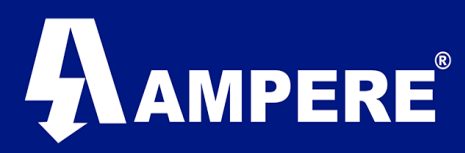

#### Networks / VLANs

Los radios Xeta9-E-CFE Ethernet funcionan como conmutadores Ethernet de 4 puertos al implementar VLANs, los 4 puertos que participan en la conmutación Ethernet son:

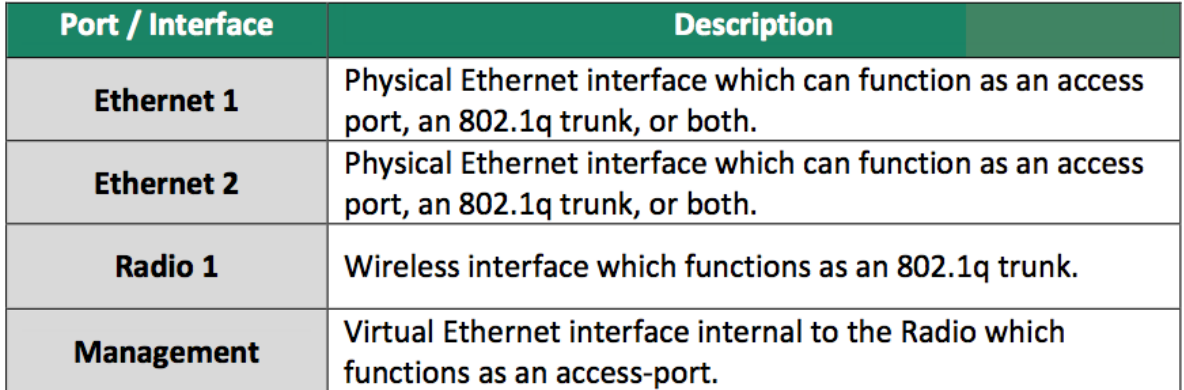

Los radios XetaWave tienen un puerto Ethernet virtual interno para aceptar el trafico destinado a la dirección IP del dispositivo cuando este se configura en modo puente. La VLAN nativa está asociada con el puerto Ethernet Virtual interno y esta de manera predeterminada como VLAN1

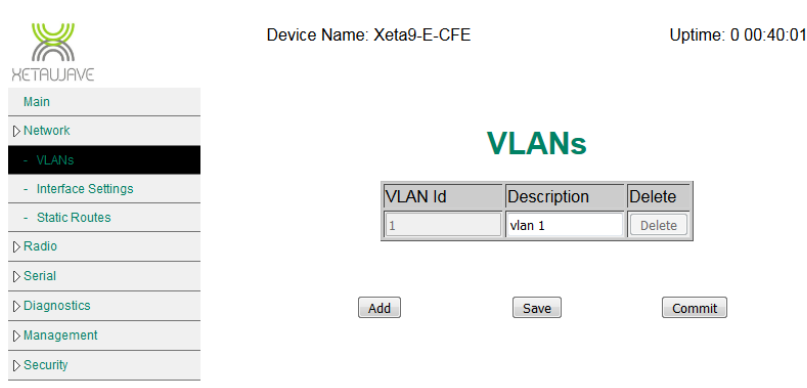

Se pueden agregar VLAN a las cuales se les puede asignar un ID numérico que va desde el 2 hasta el 4095 y una descripción de hasta 30 caracteres para una mejor identificación.

Para agregar una nueva VLAN basta con dar clic en el botón **Add**, ingresar el ID de la nueva VLAN una breve descripción de la misma, presionar el botón **Save** para guardar los cambios y **Commit** para aplicar los cambios**.**.

Al presionar el botón **Commit** el radio aplicará los cambios y en consecuencia se aplicará un reinicio automático de los servicios de red en el dispositivo.

Nota: Es conveniente ingresar todas la VLANs a utilizar antes de aplicar los cambios.

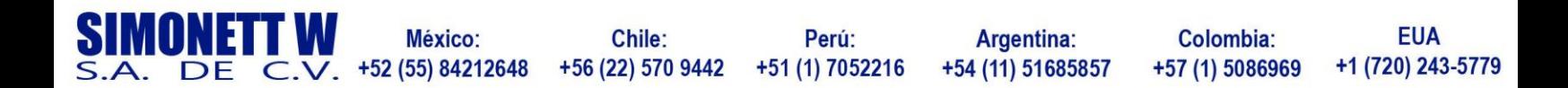

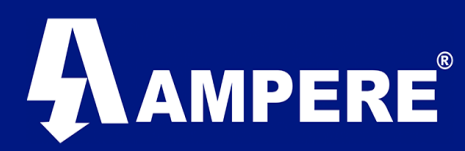

### Network / Interface Settings

Aquí es donde se configura el modo de operación de las interfaces, la descripción, dirección IP, mascara de red, asociación de Vlan, Velocidad del puerto y la puerta de enlace del dispositivo.

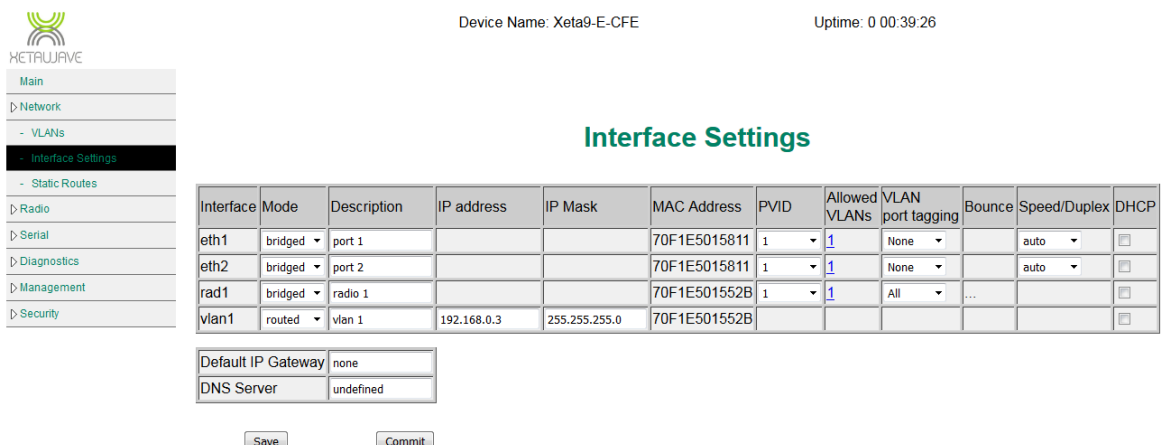

Por default las interfaces del radio trabajan en modo puente a acepción de la Vlan1 que por default está configurada en modo Router y es quien tiene la dirección IP del dispositivo. Sin embargo, es posible asignar una dirección IP única a cada una de las interfaces en una configuración modo Router.

Las interfaces en modo Router deben tener asignadas direcciones IP únicas y deben estar en diferentes subredes. Las rutas estáticas deben configurarse tanto en la radio como en cualquier host conectado para que el tráfico Ethernet pase entre las subredes. Una interfaz en modo Router bloqueará el tráfico de difusión y sólo pasará el tráfico enrutado a través de esa interfaz.

**Description** – Breve descripción alfanumérica de 30 caracteres máximo, para la descripción de Vlan esta se edita desde el Submenú Vlan.

**IP Address** – Dirección IP asignada a cada una de las interfaces del dispositivo. Esta pude ser utilizada para acceder la interfaz web del dispositivo.

**IP Mask** – Identificador para delimitar el ámbito de la red.

**MAC Address** – Identificador único de 48 bits que corresponde a la dirección física de la tarjeta de cada módulo que compone al dispositivo.

**PVID** – Identificador de la Vlan de administración, por default es la VLAN1.

**Allowed VLANS** – Este valor define que Vlans pueden entrar o salir de una interfaz, por default está configurada la Vlan1.

**VLAN Port Tagging** – Verifica si el tráfico que pasa por el puerto de la interfaz debe o no ser o estar etiquetado.

**Bounce** – solo debe ajustarse en el AP y REP y estará disponible cuando el radio esté configurado como puente.

**Speed / Duplex** - Pueden ser ajustadas velocidades de 10Mbps, 100Mbps o auto negociación, se recomiendo utilizara la auto negociación.

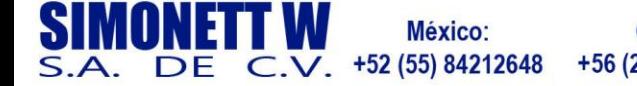

Chile: Perú: +56 (22) 570 9442 +51 (1) 7052216

Argentina: +54 (11) 51685857

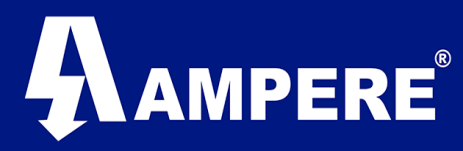

**Default Gateway** - Cuando se configure una puerta de enlace predeterminada la radio la consultara de manera periodica para garantizar que la conectividad se mantiene.

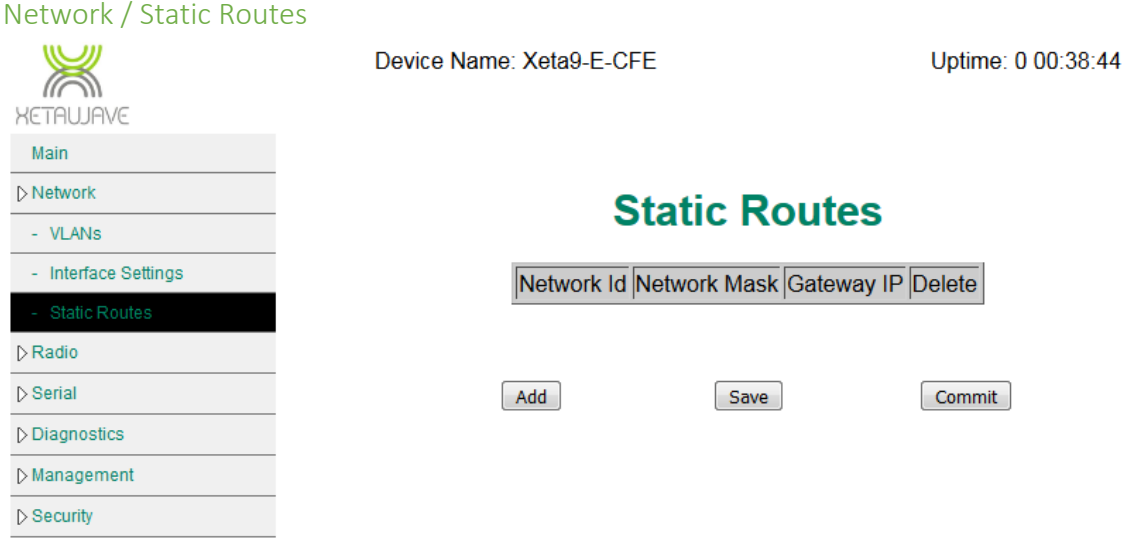

Las rutas estáticas permiten crear varias subredes, de manera que solo pase trafico destinado a esas subredes por el enlace RF, para una configuración enrutada cada interfaz debe estar en una subred única.

Las rutas estáticas deben configurarse en el Access Point o radio maestro para todas las subredes descendentes para establecer comunicación Ethernet entre las distintas subredes.

Si la red contiene múltiples repetidores, en cada uno de estos repetidores deberá configurarse rutas estáticas.

La dirección IP de la puerta de enlace para una configuración en modo router, será la dirección IP de la radio en el nivel siguiente hacia abajo.

Para agregar una ruta estática, deberemos contar con los datos, subred, mascara de red, y puerta de enlace.

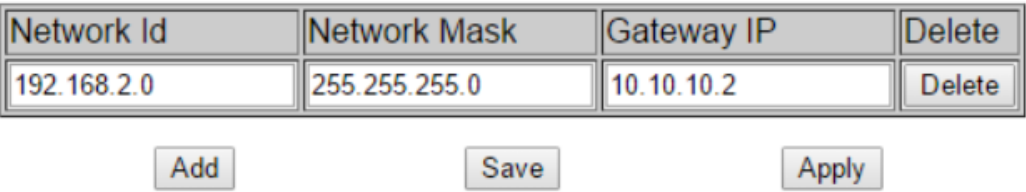

Damos clic en el botón **Add** para crear una nueva ruta estática, ingresamos los datos arriba mencionados, repetimos el proceso hasta ingresar todas las rutas estáticas que necesitaremos, presionamos el botón **Save** para guardar los cambios, una vez que los cambios se guarden podremos aplicarlos con el botón **Apply**, el radio aplicara un reinicio a los servicios de red para habilitar las nuevas rutas que se han ingresado.

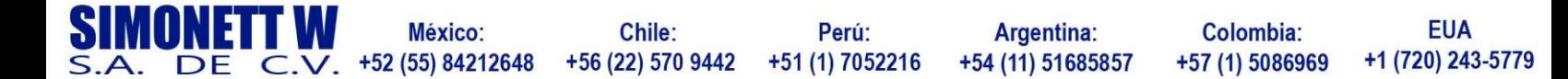

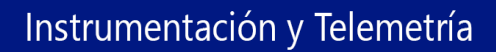

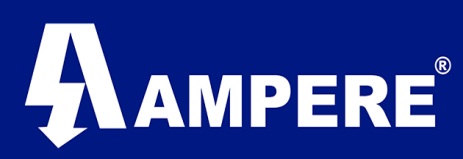

## Radio / RF Modules

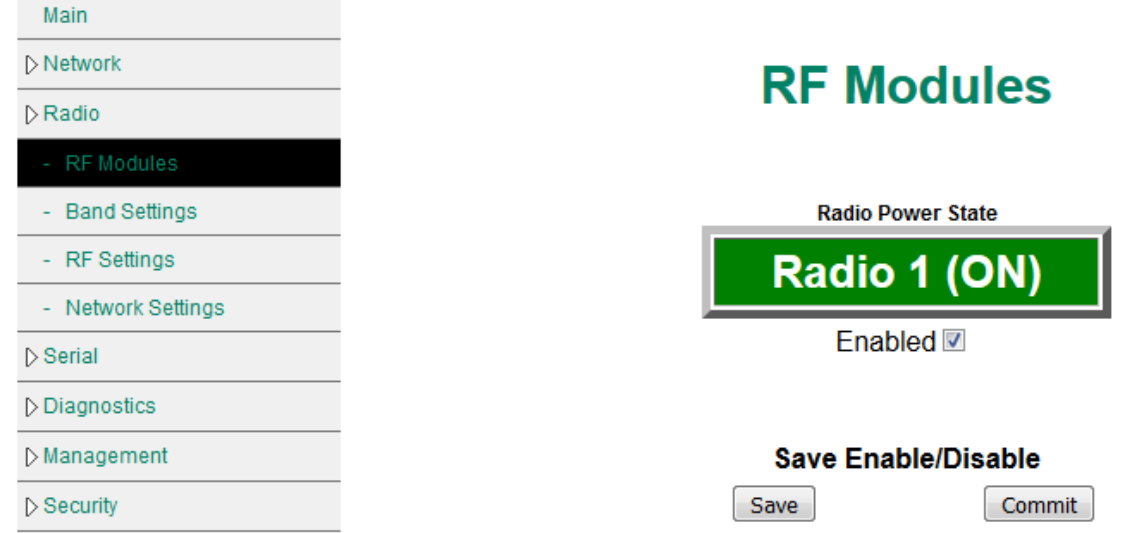

Este menú nos muestra el estado actual del módulo RF instalado en nuestro dispositivo. Desde esta página podremos apagar o encender el modulo RF o bien habilitar y deshabilitar por completo el modulo, si el modulo es apagado, pero no deshabilitado el modulo se volverá a encender la próxima vez que se reinicie el dispositivo.

Por el contrario, si des-tildamos el recuadro Enabled, el modulo RF permanecerá apagado aun después de volver a encender el dispositivo.

Para apagar el modulo RF damos clic sobre el botón en verde, el modulo se mantendrá apagado hasta volver a presionar el botón que ahora estará en color gris o bien hasta que el dispositivo se reinicie.

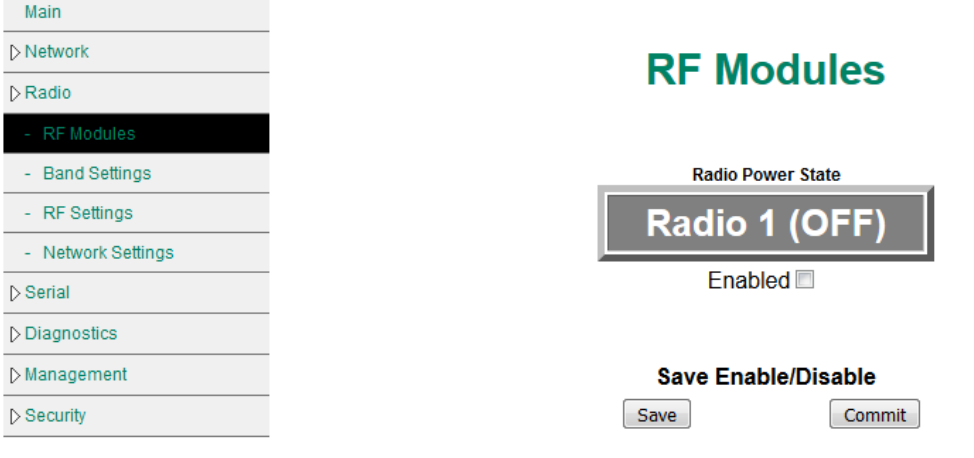

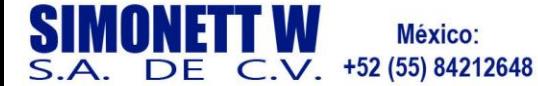

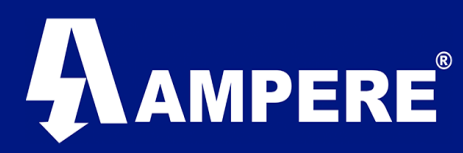

### Radio > Band Settings

Este menú muestra sobre que Banda RF trabaja el radio.

La banda ISM trabaja en el rango de frecuencias 902-928MHz y no necesita licencia. El radio modem utiliza este rango de frecuencias y puede saltar entre los canales de RF dentro de esta banda.

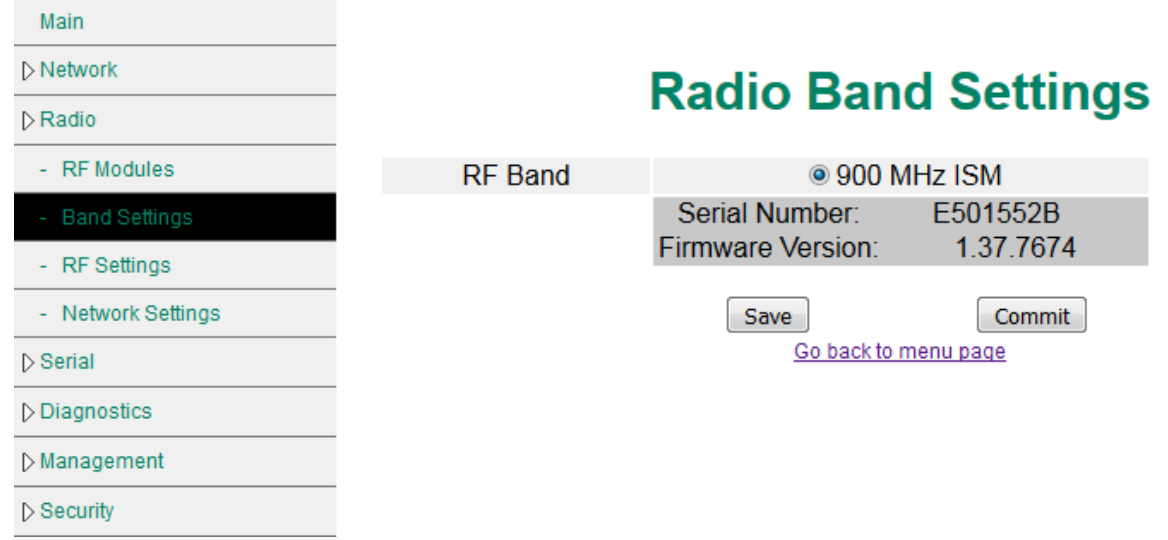

#### Radio > RF Settings

Aquí es donde se configuran las frecuencias, la potencia de transmisión, el patrón de salto y la velocidad de transferencia.

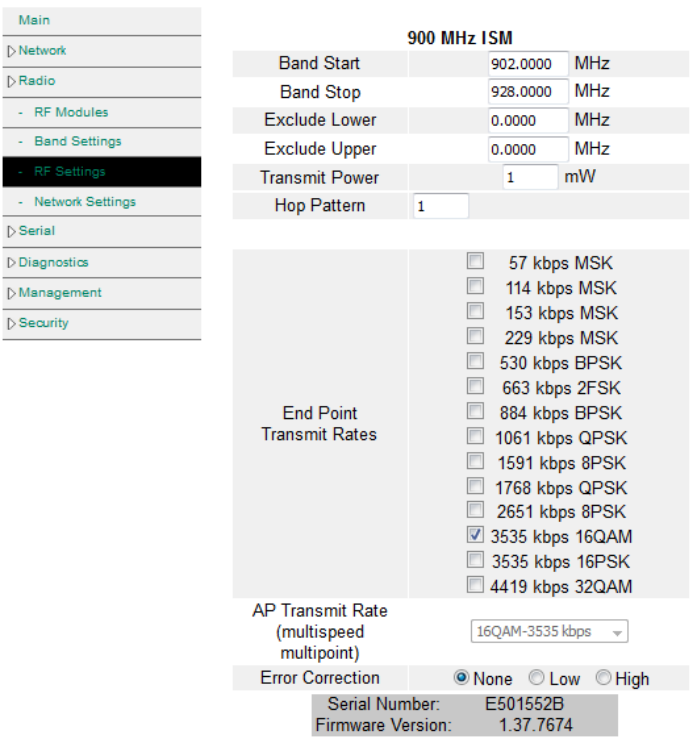

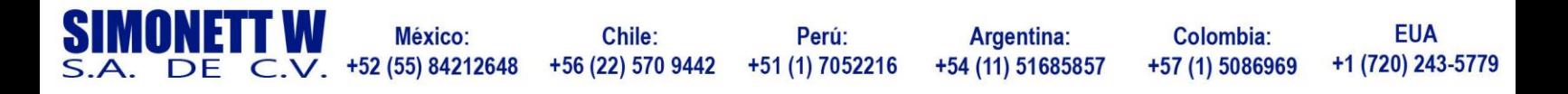

# **AMPERE**

**Band Start / Band Stop** – El radio está limitado a trabajar en un mínimo de 902MHz y un Máximo de 928MHz, estas frecuencias pueden ser reducidas acortando los extremos de la banda.

Adicionalmente podemos excluir frecuencias dentro del rango que se haya seleccionado anteriormente haciendo lo ajustes en **Exclude Lower** y **Exclude Uppe**r.

Nota: se debe tener el cuidado para asegurar que haya suficientes frecuencias disponibles para que la Radio salte dentro de las regulaciones requeridas.

Tabla de Saltos y Canales.

El número de canales varia con cada modulación ISM. La siguiente sección provee canales de frecuencia, espaciado, ancho de banda y el mínimo de canales requeridos para las modulaciones ISM disponibles.

La radio genera tablas de salto automáticamente basándose en la modulación y el rango de frecuencias en uso.

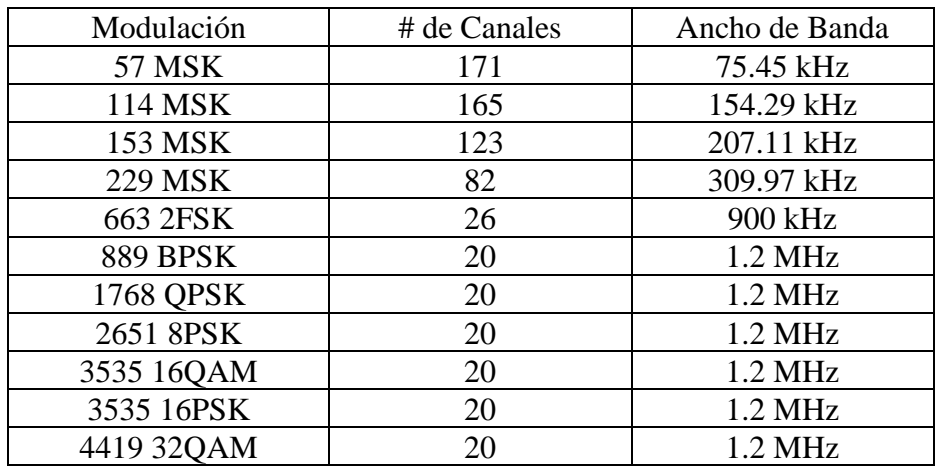

La tabla siguiente es válida para la banda ISM 902 -928 MHz completa.

**La potencia de transmisión** es ajustada en miliWatts de 10 -1000Mw, la potencia de transmisión debe estar ajustada para proveer suficiente SNR en el radio receptor.

Cuando se realizan pruebas de laboratorio con la antena opcional de "rubber duck" de 0dBi se recomienda instalar atenuadores coaxiales de 20dB y ajustar la potencia de Transmisión de 50 - 100mW.

Hop Pattern – Un patrón de salto de 0 fija la frecuencia a un solo canal, solo para modulaciones DTS.

Un patrón de salto de 1 crea una secuencia de salto aleatoria a través de los canales disponibles.

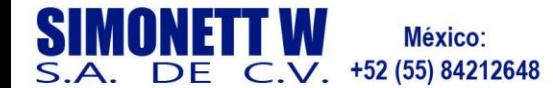

Chile: +56 (22) 570 9442

Perú: +51 (1) 7052216

Argentina: +54 (11) 51685857

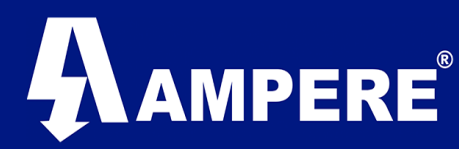

Un patrón de salto de  $2 - 9$  es un paso uniforme a través de los canales definidos como sigue:

- 2: Todos los canales disponibles
- 3: Cada 3 canales disponibles
- 4: cada 4 canales disponibles, etc.

#### **AP Tasa de transferencia.**

En una red PTP la tasa de transferencia del AP trabaja del mismo modo que la tasa de transferencia del EP y la velocidad se ajustara en base a la calidad de señal.

En una red PTMP la tasa de transferencia es fijada a una sola modulación, El único factor limitante en una red PTMP es que todos los radios que estén configurados en modo EP deben poder enviar datos al radio maestro AP y los dispositivos finales.

#### **EP Tasa de transferencia.**

La tasa de transferencia para los radios EP en ISM pueden ser configurados con Multi-Speed Multi-Point (MSMP).

Xeta wave recomienda seleccionar un máximo de cuatro tasas de transferencia consecutivas en un End Point.

Los radios comenzarán a transmitir datos a la velocidad más baja y, si tienen éxito, aumentarán a la siguiente velocidad seleccionada. La radio cambia dinámicamente la velocidad de datos basándose en las mediciones de la calidad de la señal. La ventaja es permitir que las radios que tienen una buena conexión de RF para mantener un enlace de alta velocidad al punto de acceso, mientras que las radios en la misma red que tienen una mala conexión de RF puede mantener un enlace a una velocidad de datos más lenta sin penalizar el "buen enlace Radios Las modulaciones disponibles van desde los modos FHSS de 57 kbps - 229 kbps a los modos DTS de 663 kbps - 3535 kbps. La diferencia principal entre los modos es el ancho de banda de la señal y la intensidad requerida de la señal recibida en la Radio.

Como regla general, cuando la velocidad de datos aumenta, la sensibilidad de la Radio disminuye y por lo tanto la intensidad de señal requerida en la Radio receptora debe aumentar para mantener el margen apropiado.

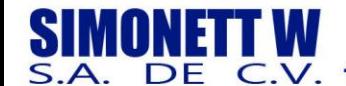

Chile: +56 (22) 570 9442

Perú: +51 (1) 7052216

Argentina: +54 (11) 51685857

Colombia: +57 (1) 5086969

**EUA** +1 (720) 243-5779

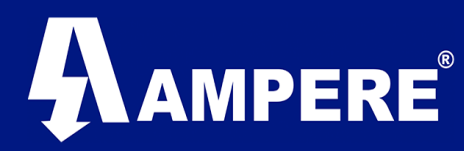

#### Radio > Network Settings

En este sub-menú del módulo de radio, se ajustarán valores propios del enlace RF tales como, el tipo de red PTP o PTMP, el rol que tendrá el radio modem en una red RF AP, EP o REP, el identificador de la red, Identificador del Radio, distancia aproximada del enlace expresado en km o millas, y el tamaño máximo de los paquetes que se desean transmitir por la red RF. Main

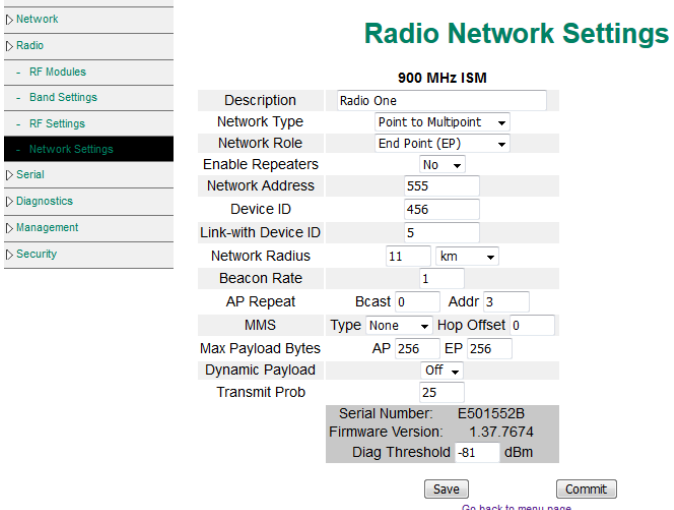

*Descripción* – es un nombre definido por el usuario para una fácil identificación. *Tipo de Red* – Define la topología de red PTP o PTMP.

**Point to Point (PTP)** consiste de dos radios; el primero con rol de AP y el segundo como EP y solo pueden comunicarse entre ellos. Los datos pueden ser transferidos en cualquier dirección.

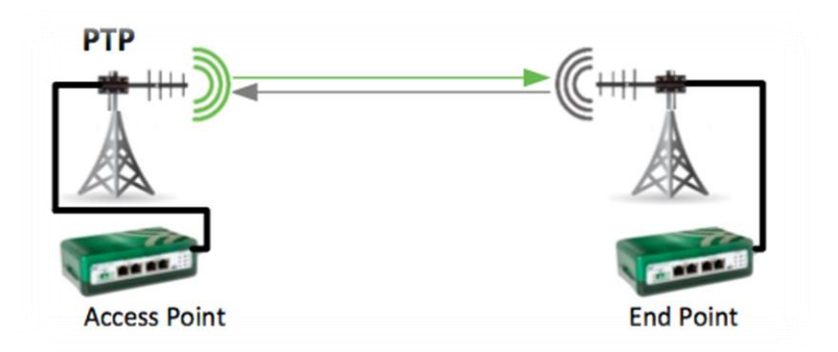

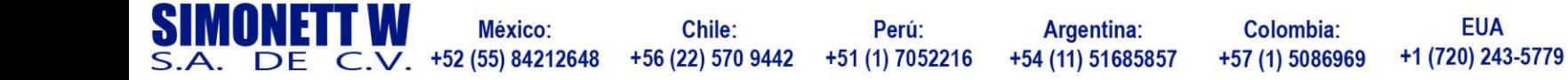

# $\mathsf{AMPERE}^*$

**Punto a multi-punto (PTMP)** una red punto a multi punto consiste de un radio en modo AP y varios radios en modo EP. Los datos pueden ser transferidos en cualquier dirección, la velocidad de transferencia puede ser manipulados usando el Max Payload Bytes y ajustados con Dynamic Payload.

*Rol de red* – puede ser uno de los siguientes …

**Access Point (AP)**; El Access Point es el radio que usualmente está conectado al sistema Enterprise o backhaul donde se produce el acceso al sistema de radio. Los radios esclavos o repetidores se conectan al Access Point o Radio Maestro.

**End Point (EP)**; Espera por un radio Maestro para iniciar comunicación. El End Point es el radio que se conecta al dispositivo final en campo.

**Repeating End Point (REP);** Espera por un radio maestro para iniciar comunicación. Este radio va conectado entre un Access Point y un End Point.

## *Habilitar modo Repetidor.*

Esta configuración crea un intervalo de tiempo en el cuadro de transmisión para el modo Repetidor de almacenamiento y retransmisión. Habilitar el modo repetidor es idéntico en todos los radios, solo seleccionamos Yes.

Nota: si este ajuste no coincide entre los radios, la comunicación se perderá.

## *Network Address*

Es un identificador único que define a un grupo de radios que se comunican. La dirección de la red puede estar en un rango de 1 a 65535.

#### *Device ID.*

Es un identificador numérico único que identifica la radio en la red RF. Cada radio en la red, debe tener un ID único de manera similar a la dirección IP en una red Ethernet. La configuración de ID del dispositivo permite la creación de rutas de datos a lo largo de la red y es parte integral de la solución de problemas con las utilidades RF Ping y Throghput.

El Identificador ID puede están en un rango de 1 a 65534 y puede ser reutilizado en diferentes redes.

Link – with Device ID. Tanto en las redes PTP y PTMP, el Link-With Device ID en el radio EP debería ser el Device ID del radio Maestro al que el radio esclavo quiera comunicarse. El Link-with Device ID puede están en un rango de 1 a 65534.

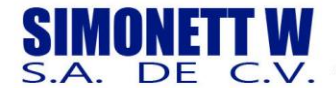

Chile: +56 (22) 570 9442

Perú: +51 (1) 7052216

Argentina: +54 (11) 51685857

Colombia: +57 (1) 5086969

**EUA** +1 (720) 243-5779

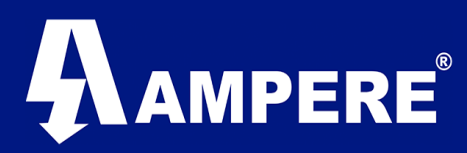

#### Network Radius.

Es la distancia física con línea de vista entre dos radios que se desean enlazar. Esta puede ser configurada en millas o kilómetros y tiene efecto sobre el tiempo de transferencia de los datos.

- Ajustar el radio de red a una distancia mayor de la real es aceptable.
- Ajustar el radio de red a una distancia más corta puede causar que la operación de los radios se detenga.
- Radio de red debe ser idéntico en todos los radios de la red.
	- o Red PTP; Ajuste el radio de red en ambos radios como la distancia del enlace.
	- o Red PTMP; Establezca el radio de red en todos los radios como en la distancia más larga del enlace.
	- o Redes MMS; Establezca el radio de red en todos los radios para el enlace más largo dentro de la toda red.

#### *Beacon Rate*

Establece el intervalo de tiempo en una transmisión que la AP Radio puede omitir si no tiene nada que transmitir / reconocer. Este rango puede ser de 1 a 15.

Cuando se establece en 1, si no hay datos que enviar después de una transmisión exitosa y si no hay datos remotos de punto final que confirmar, el punto de acceso no transmitirá para ese intervalo de tiempo y reanudará la transmisión del segundo intervalo de tiempo.

Esta característica ayuda a reducir la cantidad de ruido de RF en un ambiente cuando no hay beneficio de la transmisión.

A medida que aumenta el valor de Beacon, suceden varias cosas…

- El LED XMIT en el punto de acceso y el LED RCV en el punto final empiezan a parpadear. Cuanto más alto sea el Beacon, más lento será el parpadeo.
- El tráfico en el enlace se ralentiza; Una prueba básica de ping en varios ajustes muestra un mayor tiempo de respuesta a medida que aumenta la tasa de baliza.
- Con mulaciones más lentas, si la frecuencia de Beacon aumenta demasiado el enlace se reducirá.

#### *AP Repeat*

Estable el número máximo de veces que el punto de acceso repetirá un paquete en ausencia de un acuse de recibo de la unidad remota. Esto solo es aplicable a una red punto a multipunto.

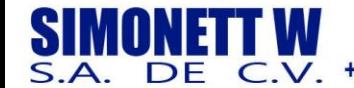

Chile: +56 (22) 570 9442

Perú: +51 (1) 7052216

**Argentina:** +54 (11) 51685857

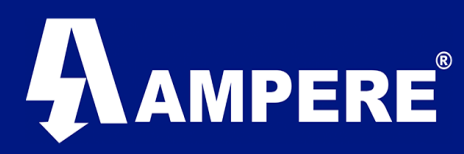

Si se establece en 3, el Access Point repetirá un paquete hasta tres veces, a menos que la unidad remota reconozca la recepción, momento en el que el Access Point se desplazará al siguiente paquete.

Por default este valor es 0.

#### *Broadcast*

El AP define la repetición de trafico Broadcast.

#### *Addressed*

El AP define la repetición para el tráfico de direcciones.

#### *MMS*

MMS es una característica de temporización que permite que múltiples radios AP en la red co - existan y / o interconecten subredes para sincronizar los tiempos de transmisión y recepción para evitar la auto interferencia.

No es necesario dividir la banda ISM de 902-928 MHz ya que cada punto de acceso en la red está programado para transmitir de forma precisa y simultánea utilizando diferentes canales de frecuencia. Los puntos finales respectivos responden a sus puntos de acceso en los mismos canales antes de que todo el sistema salte y el proceso continúe.

#### Precaución.

MMS debe configurarse con modulaciones de FHSS 57 MSK, 114 MSK, 153 MSK y 229 MSK O DTS modulaciones 884 BPSK, 1768 QPSK, 2651 8PSK, 3535 16QAM y 3535 16PSK. No se recomienda mezclar modulaciones FHSS y DTS.

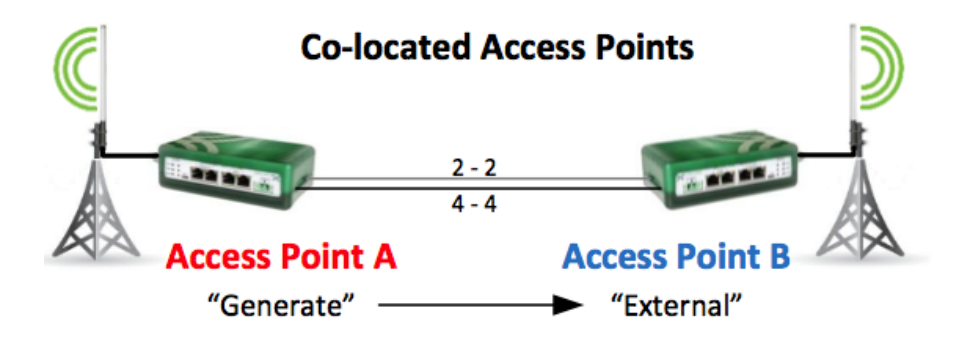

**MMS** puede operar en de dos modos:

- 1. Generate; el sistema interno del AP genera la señal de 1Hz para todos los radios en la red.
- 2. External; una señal de disparo externa 1pps recibida de un GPS es usada para sincronizar la señal de 1Hz para todos los radios en la red.

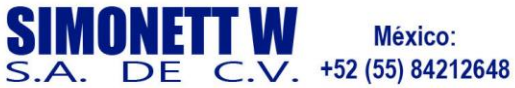

Chile: +56 (22) 570 9442

Perú: +51 (1) 7052216

Argentina: +54 (11) 51685857

Colombia: +57 (1) 5086969

**EUA** +1 (720) 243-5779

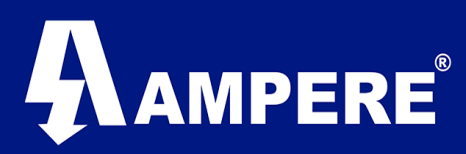

#### Ajustes específicos en el Access Point.

#### *Generate*

Cuando el radio AP es ajustado a Generate, internamente generara una señal de tiempo que puede ser usada en dos formas:

- 1. Para la temporización de radios descendentes en cualquier número de sub-redes interconectadas.
- 2. Para sincronizar Access Point colocados en la misma red (y cualquier número de subredes interconectadas debajo del AP).

#### *External*

El uso de un disparo externo 1PPS para MMS require un receptor GPS capaz de proporcionar una señal 1PPS al conector IO ubicada en la parte lateral del radio.

XetaWave tiene experiencia con el SyncPipe Deluxe de PacketFlux Technologies, que también se utiliza de esta manera para la sincronización Cambium.

### **Co-located Access Points**

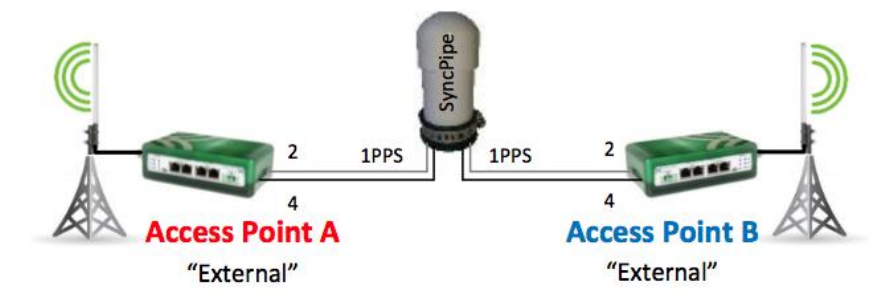

#### *Max payload Bytes.*

Los bytes de carga máxima para el Access Point y el End Point varían de 64 a 1600 bytes con un valor predeterminado de 256. Estos ajustes también se denominan "tamaños de paquete". Para lograr altas velocidades de datos de usuario, se requieren paquetes más grandes y mayores niveles de modulación. En un espacio de tiempo, hay retrasos fijos que no son una función del tamaño del paquete o de la velocidad de datos, de manera que se envían más datos en un paquete por espacios de tiempo, la utilización aumenta.

En entornos de RF ruidosos, los paquetes pequeños con una modulación más rápida y más compleja ayudarán a la radio a conectarse y desconectarse de los canales lo más rápido posible para ayudar a mitigar el error de bit y la pérdida de paquetes.

Si se desea una velocidad de datos específica, hay múltiples opciones de tamaño de paquete y modulación que resultarán con una velocidad de datos similar. La elección de paquetes más cortos con modulación más compleja o paquetes más largos con una modulación más simple será determinada por el nivel de ruido en el entorno.

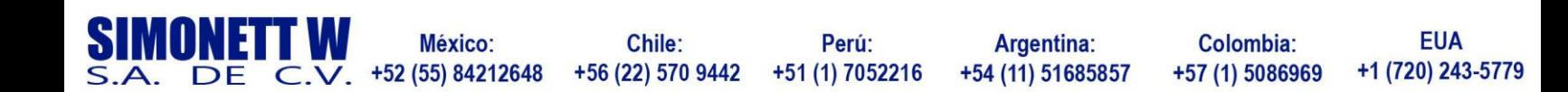

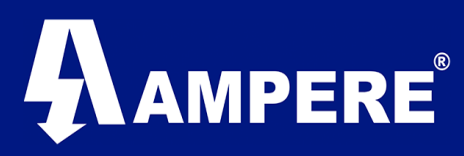

## ISM - Tamaño de paquete minimo con Multi-Speed Multi-Point.

La siguiente tabla muestra el valor más pequeño de Max Payload Bytes al usar múltiples ISM End Point transmit Rates.

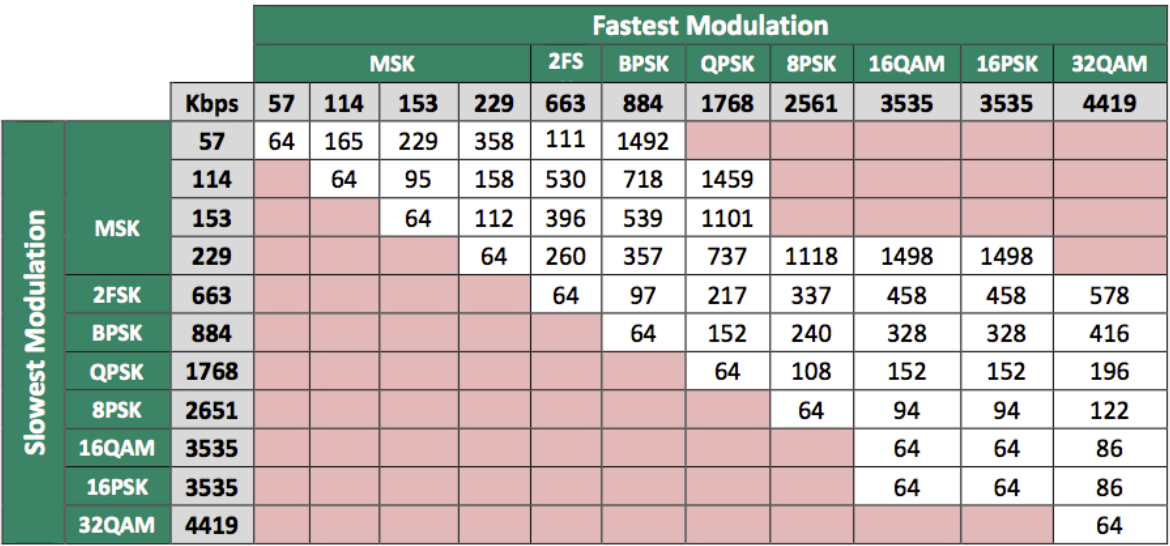

- 1. Encuentre la modulación más rápida deseada en la parte superior de la tabla.
- 2. Encuentre la modulación más lenta deseada en el lado izquierdo de la gráfica.
- 3. La intercepción entre la columna y la fila es el tamaño de paquete más pequeño que debe utilizarse en los radios maestro y esclavo para obtener una buena conexión de RF en el campo Max Payload Bytes.
- 4. Se pueden habilitar múltiples modulaciones siempre y cuando el tamaño de paquete más pequeño corresponda al valor en el que las modulaciones más rápidas y más lentas se encuentran.

#### Dynamic Payload

Dynamic Payload es una función que asigna la porción no utilizada del intervalo de tiempo del Maestro al intervalo de tiempo del Esclavo para aumentar el rendimiento entre el Esclavo Maestro.

Todos los radios de la red deben tener la misma configuración. **MMS** no es compatible. Confirme que "**Beacon Rate**" está ajustado a 1, "**MMS**" ninguno, "**MMS Hop Offset**" se pone a cero y "**Master Repeat settin**g" se ajusta a 3.

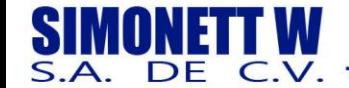

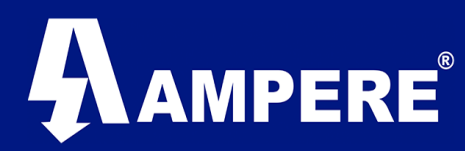

and the company of the company

#### Serial >Local Serial Settings

Aquí es donde se configura la conexión física con el dispositivo final en el puerto serie. Tipo de interfaces; RS232/422/485, Baud Rate, Data Bit, Parity, Stop Bits, Flow Control y RS485 Line Delay pueden ser ajustar para adaptarse a la aplicación requerida.

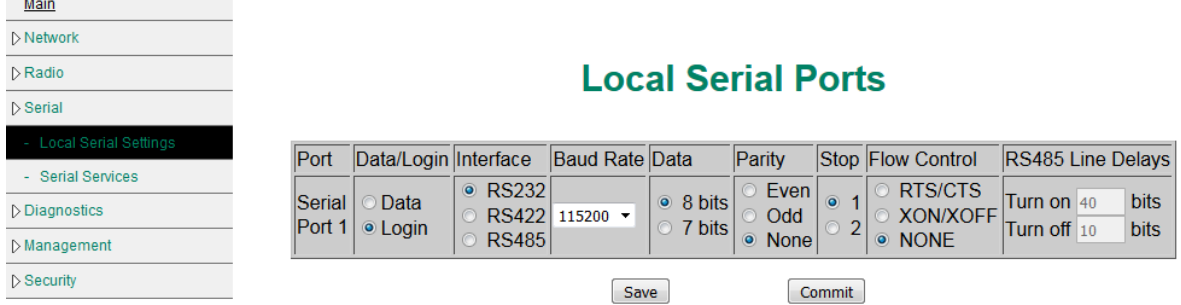

Los ajustes por defecto para el puerto Serie son **Data**, que permite configurar el servicio de la interfaz serial.

**Baud Rate** es la velocidad a la que se envían los datos en bits por segundo.

**Data** bits es el numero de bits en cada carácter. Esto puede ser 7 para ASCII o 8 para la mayoría de los otros tipos de datos. 8bits de datos = 1 bytes.

**Parity** puede ser usado para detectar errores en el flujo de datos. La paridad permite enviar un bit de datos extra con cada carácter. Este bit de paridad extra esta puesto de modo que el numero de bits (incluido el bit de paridad), sea siempre impar o siempre uniforme. Los errores son detectados cuando un Byte es recibido con un numero equivocado de 1´s.

**Stop** bits enviados al final de cada carácter permiten que el hardware de recepción detecte el final de un carácter. La mayoría de los dispositivos serie normalmente requieren un bit de parada.

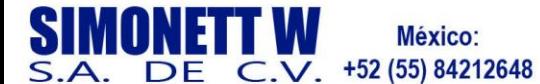

Chile: +56 (22) 570 9442

Perú: +51 (1) 7052216

Argentina: +54 (11) 51685857

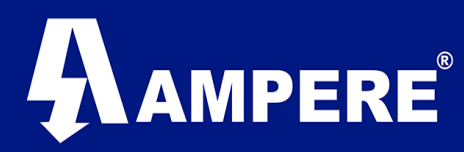

#### Serial >Serial Services

La sección de Serial Services es donde varios servicios seriales pueden ser configurados y aplicados aplicados al puerto serie.

Los radios XetaWave soportan conexiones del tipo, TCP terminal server, TCP terminal Client y UDP terminal.

Multiples servicios pueden ser agregados pero solo un servicio estará habilitado a la vez.

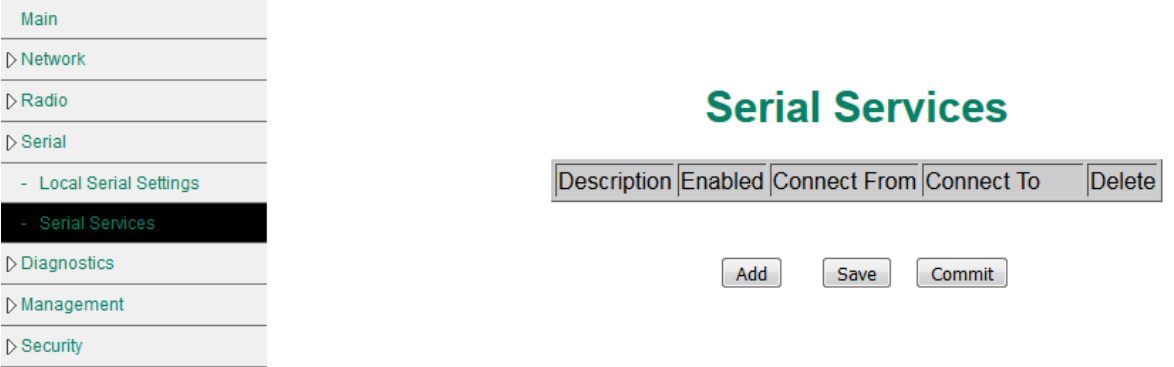

**Description** – permite al usuario personalizar la descripción del servicio con un máximo de 30 caracteres.

**Enable** – se utiliza para habilitar el servicio deseado, cuando se han configurado varios servicios, al desmarcar esta casilla se inhabilita el servicio, pero su configuración permanecerá en el radio.

**Connect From** – define la configuración ethernet del servicio serial y los ajustes asociados;

TCP Terminal Server TCP Terminal Client UDP Terminal

**Connect To** – Este es el puerto serie físico al que se aplicará el servicio estará conectado.

Clic en **Add** para crear un nuevo servicio Serie. Clic en **Apply** para salvar la configuración que se a agregado o modificado. Clic en **Commit** para aplicar los ajustes.

#### Diagnostic >Neighbor List

The Neighbor List muestra información sobre todos los radios EP o REP que estén conectados a un Access Point.

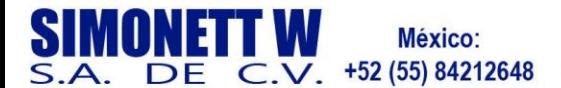

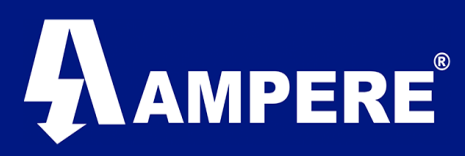

La Lista de Vecinos en un radio End Point sólo mostrará el Punto de Acceso al que este enlazado a menos que la configuración de Bounce esté habilitada en el Access Point; Entonces la lista mostrará los End Point finales vecinos.

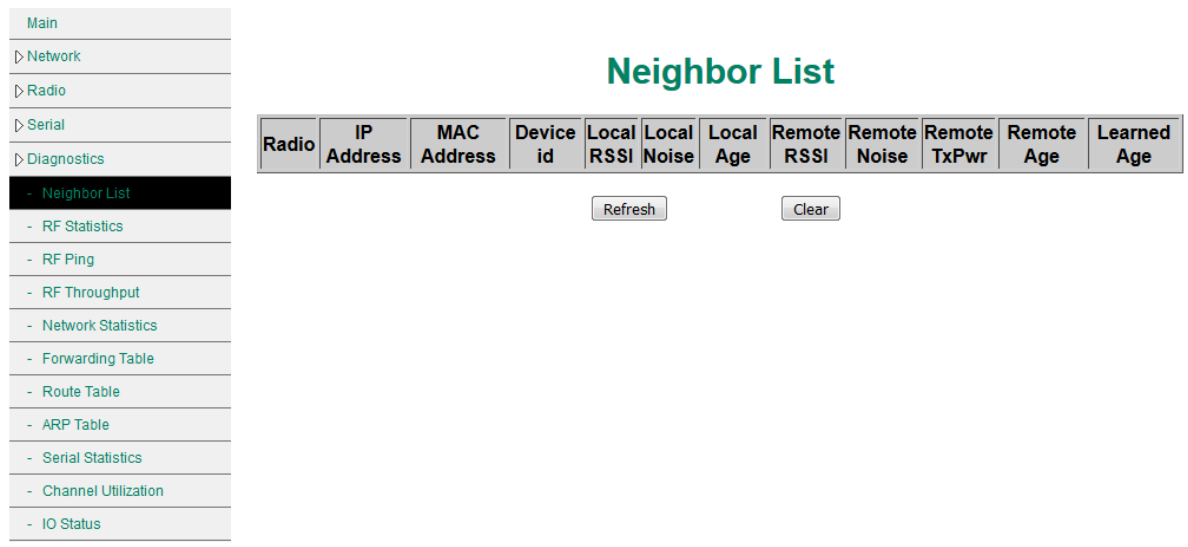

**Radio** muestra el Modulo RF que está conectado.

**IP Address, MAC Address** and **Device ID** puede ser usado para identificar los radios vecinos. **Local RSSI** and **Local Noise** representa el RSSI local y Ruido en el punto de acceso para los radios vecinos.

**Local Age** es la duración de las mediciones locales de RSSI y Ruido las cuales se actualizarán periódicamente.

**El RSSI**, **Remote Noise** y **Remote TX Power** se representa en dBm.

**Remote Age** es el tiempo que llevan las mediciones de RSSI y Ruido de los equipos remotos que se actualizara periódicamente.

**Learned Age** es el momento en que se detectó un radio remoto y se grabado en la lista.

#### Diagnostic >RF Statistics

RF Statistics muestra estadisticas sobre el entorno RF actual de la radio basado en cada canal de frecuencia en la tabla de salto de modulaciones.

Radio / PA Temp muestra la temperatura del radio y modulo de poder en grados centígrados.

Supply Voltage es el voltaje en DC suministrado en por el conector de voltaje expresado en mili Volts.

Radio Voltage es el voltaje en DC recibido por el modulo RF de la tarjeta Ethernet en mili Volts.

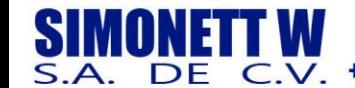

Chile: +56 (22) 570 9442 +51 (1) 7052216

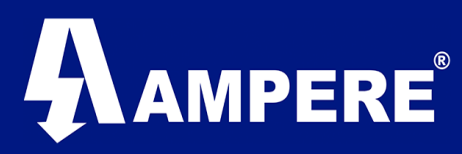

Bytes Tx es la cantidad de Bytes transmitidos por el radio.

Bytes Rx es la cantidad de Bytes recibidos por el radio.

Tx Rate y Rx Rate son las tasas instantánea de rapidez con que se mueven los datos.

Cur Rx Percent es la tasa de éxito actual de las comunicaciones.

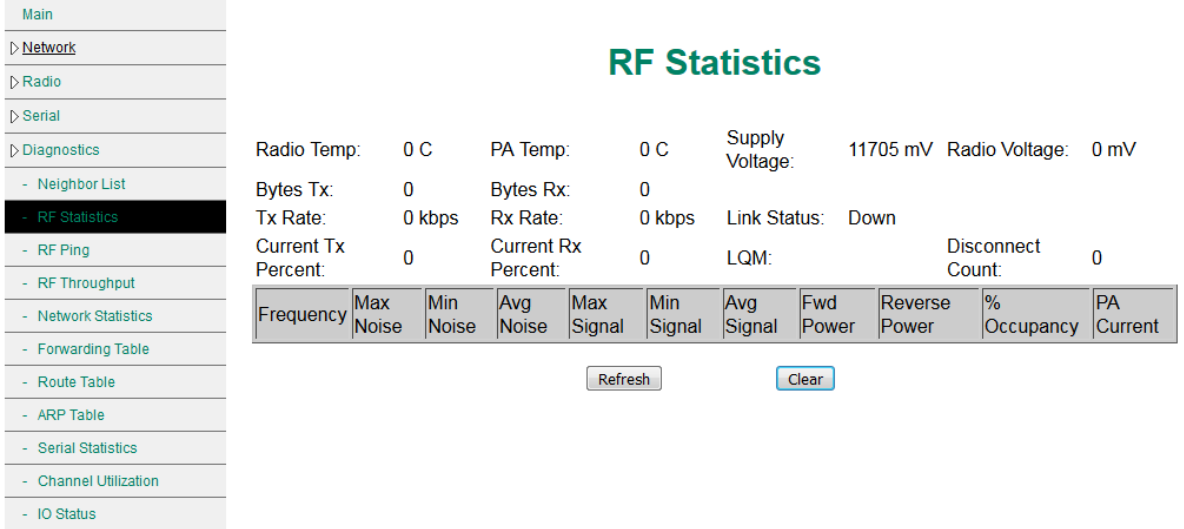

Al evaluar ruido observe el promedio comparado con el máximo, Los niveles de ruido en ISM varía dependiendo de cuantos sistemas de radio se encuentren en la zona, y como han sido configurados su patrón de salto y los parámetros de temporización. ISM es libre de licencia lo que hace que sea una opción popular y aunque la mayoría de los sistemas utilizan la tecnología de salto para coexistir en el mismo espectro, el ruido puede convertirse en un problema en áreas de alto tráfico con múltiples sistemas superpuestos.

Muestrear el nivel de ruido en varios puntos de una posible red es algo que XetaWave recomienda como parte del proceso de diseño de un enlace. Cuanto más datos tenga el diseñador sobre el entorno RF, mejor será la ingeniería del sistema.

#### **Precausion.**

La instalación de sistemas de radio sin tomar muestras del ruido en la zona, puede en algunos casos llevar a un rendimiento inesperado. XetaWave recomienda muestrear el ruido o por lo menos dar una tolerancia superior para un nivel de ruido esperado en el enlace.

**Fwd-Power** es la potencia de transmisión de salida de la radio y debe representar la configuración de potencia de transmisión **Radio / RF Settings**.

**Reverse Power** es la potencia reflejada que regresa al radio desde el sistema de transmisión y debería ser =<10% de **Fwd-Power**

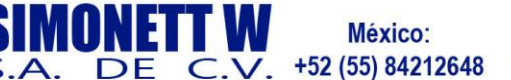

Argentina: +54 (11) 51685857

# AMPERE

Valores altos de **Rev-Power** indican **VSWR (Voltage Standing Wave Ratio)** elevado, que normalmente significa coaxial dañado, un conector defectuoso o entrada de agua ( ya sea en el coaxial o conector). Los conectores Coaxiales, cables coaxiales, antenas y por ultimo la radio deberían ser verificados.

**% Occupancy indica** el % de tiempo que la radio paso a transmitir en la frecuencia específica y el ruido medido estaba por encima del Umbral de diagnóstico.

**PA Current** es la cantidad de energía extraída por el amplificador de potencia en mA.

# Diagnostic >RF Ping

La utilidad **RF Ping** permite la comprobación directa de la conectividad y la calidad de señal entre un punto de acceso y un punto final. La prueba se puede iniciar desde cualquier lado del enlace.

Ingrese el **Device ID** del radio colocado en el extremo opuesto del enlace y presione Ping.

Una vez que se inicia la prueba el Radio enviara un Ping en el nivel de protocolo RF, este no es el mismo Ping de ICMP, esta prueba se realiza estrictamente en el nivel RF.

Cada ping exitoso reportara información de señal y ruido para el radio local y remoto en extremos opuestos del enlace.

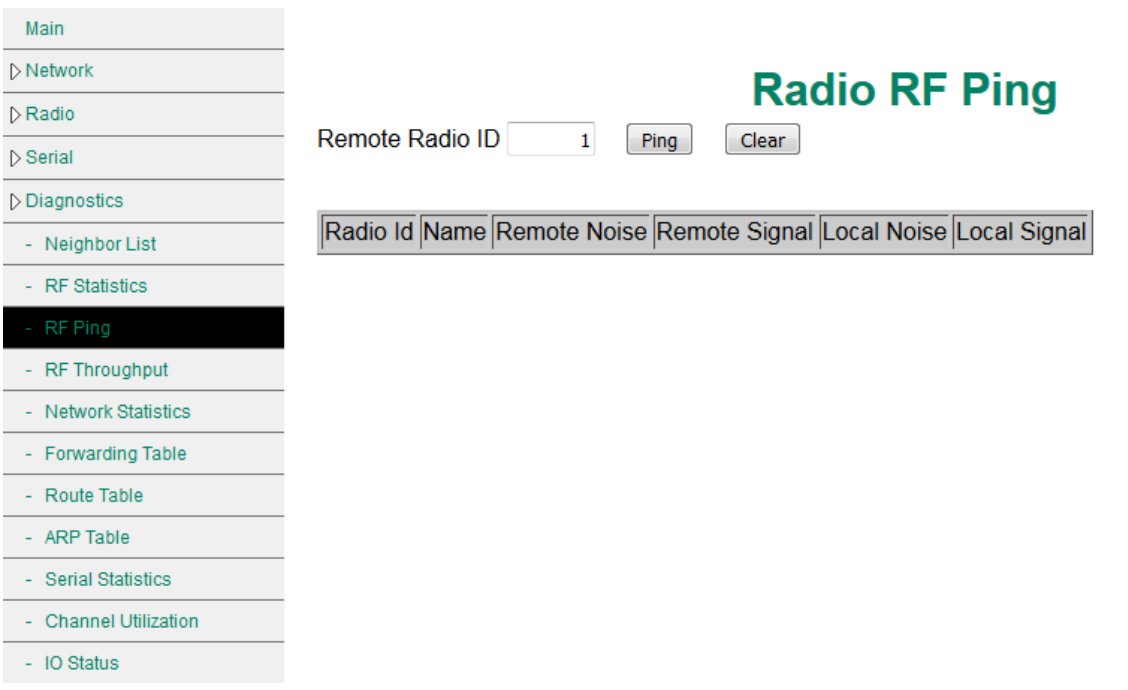

**Radio ID** es el ID del radio en el extremo opuesto.

**Name** es la descripción que se asignó al módulo RF de la radio en el extremo opuesto en el menú **Radio>Settings**.

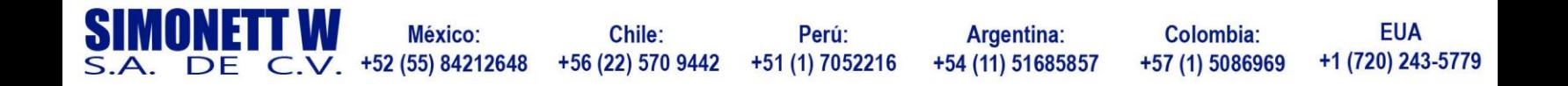

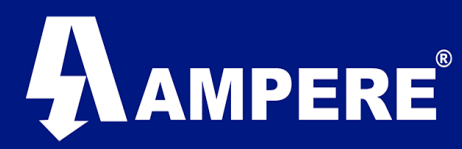

**Signal and Noise** son los niveles reportados en dBm.

**RF Ping** es una herramienta que el usuario puede utilizar para:

- Comprobar que el punto de acceso remoto puede ser escuchado por el punto de acceso local.
- Comprobar que el punto final que esta enlazado al punto de acceso es capaza de comunicarse,
- Obtener información de la señal en el punto de acceso para un enlace especifico.

#### Diagnostic >RF Throughput

La utilidad **RF Throughput** permite realizar una prueba directa del rendimiento del enlace entre un dos punto de una misma red. La prueba se puede realizar desde cualquier lado del enlace.

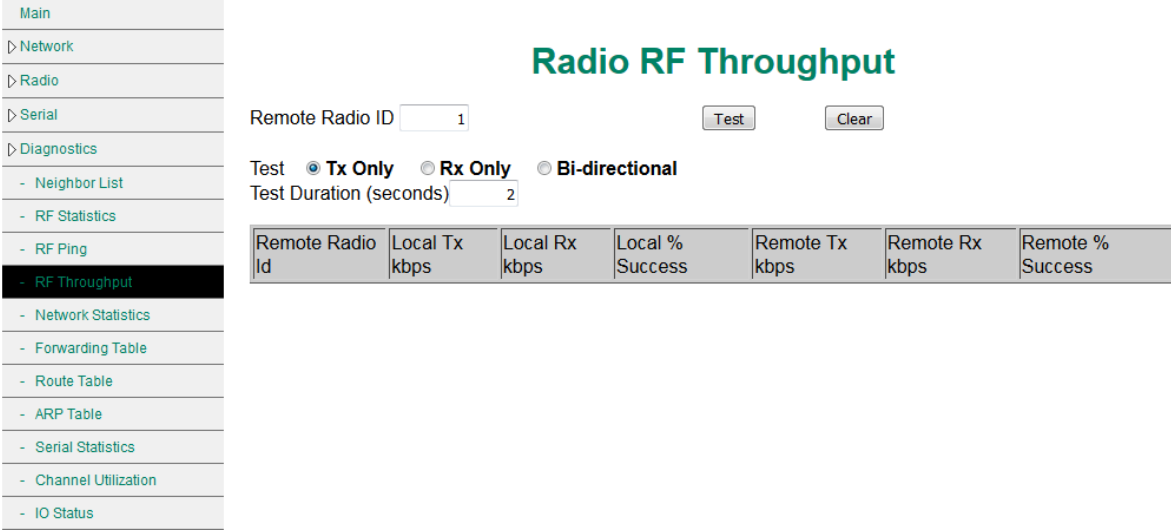

Ingrese el ID del radio modem que se encuentre en el lado opuesto del enlace que se esté probando.

Establezca la prueba para:

**Tx Only**: Desde la radio local hasta el radio en el extremo opuesto del enlace.

**Rx Only**: Desde la radio remota hasta la radio local.

**Bi-directional**: La prueba se realizará en ambos sentidos.

**Test Duration**: Tiempo en segundos que durara la prueba.

Una vez iniciada la prueba, el enlace se saturará con paquetes de prueba en el nivel de protocolo RF. El enlace estará temporalmente no disponible para el tráfico Ethernet normal durante la prueba.

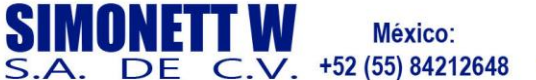

Chile: +56 (22) 570 9442

Perú: +51 (1) 7052216

Argentina: +54 (11) 51685857

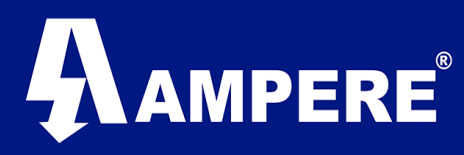

Cada prueba exitosa reportará el rendimiento de Transmisión y Recepción, en kbps, para los radios local y remoto en los extremos opuestos del enlace. Las modulaciones más rápidas y los tamaños de paquetes más grandes producen más rendimiento.

Nota: el caudal de RF será menor que la tasa de datos RF debido a la sobre carga del protocolo RF, pero superior al rendimiento TCP debido a la sobrecarga del protocolo TCP.

#### Diagnostic >Network Statistics

Network Static se divide en dos tablas, ambas ofrecen información de diagnostic relacionada con la funcionalidad de Ethernet; LAN y Wireless.

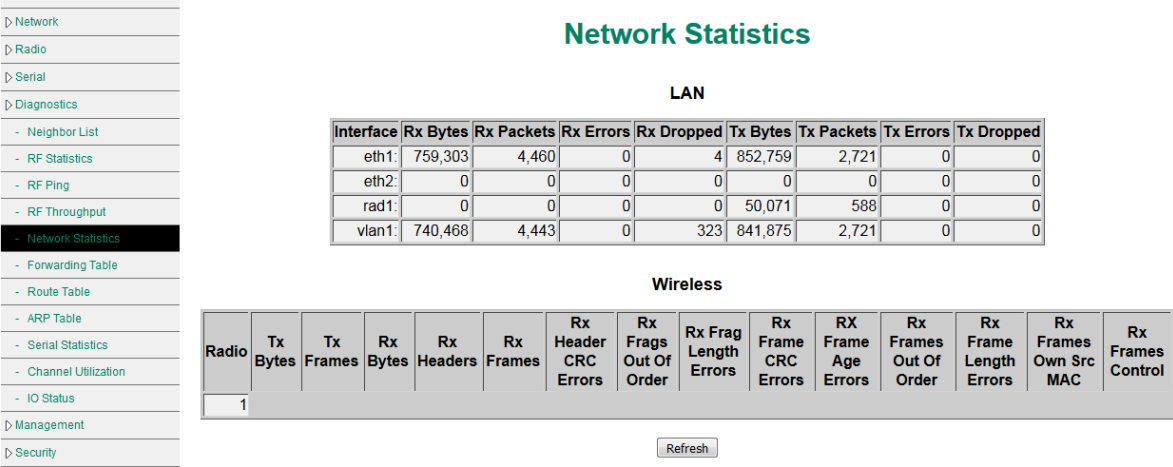

LAN – representa la interfaz; Ethernet 1, Ethernet 2, Modulo RF o cualquier VLAN que se pueda configurar.

**Rx Bytes** – Indica la cantidad de datos recibidos en la interfaz.

**Rx Packets** – Indica el número de paquetes ethernet de capa 2 recibidos en la interfaz.

**Rx Errors** – Indica el número de errores registrados durante la recepción en la interfaz, esto seria típicamente resultado de un problema de cableado o un problema de formato como un switch configurado para enviar paquetes que son demasiado grandes para que la radio lo interprete.

**Rx Dropped** – Indica el número de paquetes desechados. Los errores registrados aquí serian resultado de un desbordamiento, donde la cola de entrada se llena y los paquetes entrantes deben ser eliminados porque no hay espacio en los buffers de entrada.

**Tx Bytes** – Representa la cantidad de datos transmitidos en la interfaz.

**Tx Packets** – Representa la cantidad de paquetes transmitidos en la interfaz.

**Tx Errors** – Representa el numero de errores registrados de la transmisión en la interfaz.

Los errores registrados aquí son resultado de una colisión en situaciones en la que se utilizo un concentrador en lugar de un conmutador y mas de un dispositivo intento transmitir simultáneamente.

**Tx Dropped** – Indica el número de paquetes desechados de la transmisión, para el modulo RF esto puede indicar que el buffer para el puerto ethernet está lleno.

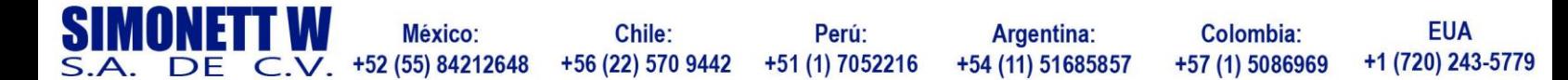

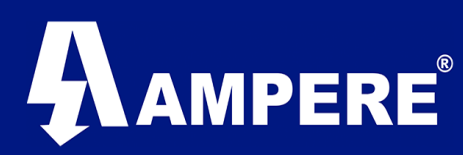

#### Wireless.

**Radio** – Representa el Modulo RF **Tx Bytes** – Representa la cantidad de datos trasmitidos por el modulo RF. **Tx Frames** – Representa la cantidad de datos recibidos por el modilo RF. **Rx Bytes** – Representa la cantidad de paquetes ethernet transmitidos por el modulo RF **Rx Bytes** – Representa la cantidad de datos recibidos por el modulo RF. **Rx Headers** – Representa el numero de encabezados recibidas por el modulo RF, Los

encabezados son parte del protocolo OTA XetaWave y no son parte del paquete ethernet. Los encabezados son usados para encapsular paquetes ethernet sobre aire. Desde

#### Diagnostic >Forwarding Table

La tabla reenvió es una tabla dinámica que asigna las direcciones MAC del dispositivo a los puertos / interfaces de la radio. Es usado para identificar el reenvió de puerto/ puerto de salida de esa interfaz / interfaz por la que debe enviar una trama ethernet.

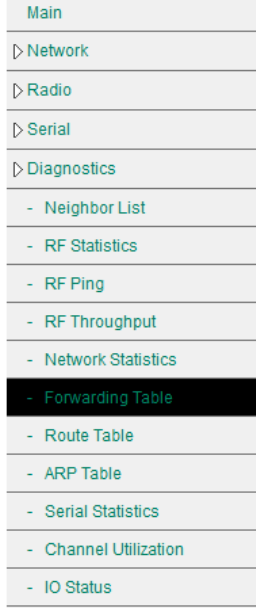

# **Forwarding Table**

VLAN 1 ( vlan 1 )

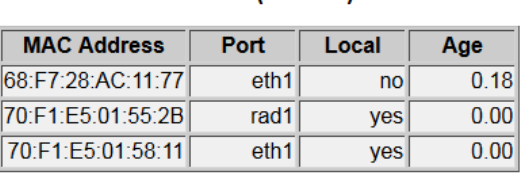

Refresh

La tabla de reenvió existe en la capa de datos del modelo OSI y contiene los paquetes Ethernet, así como las direcciones MAC del origen y destino.

Cuando la radio recibe un paquete Ethernet con una dirección de destino en la tabla de reenvío, envía el paquete por el puerto de salida / almacenado en la tabla de reenvió. La primera vez que la Radio ve la dirección MAC, trata el paquete como una emisión y la envía fuera por todos los puertos / interfaces activas excepto por la interfaz donde se recibió el paquete.

**Loca**l – designa si la dirección MAC esta dentro del mismo radio.

**Age** – muestra cuanto tiempo ha pasado desde que se resolvió la dirección MAC

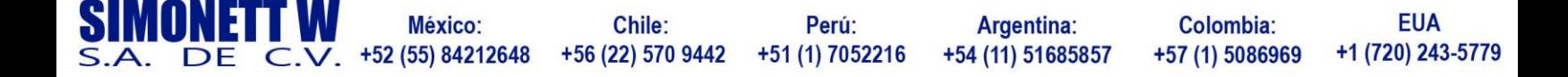

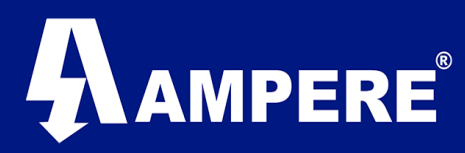

## Diagnostic >Route Table

La tabla de Ruteo muestra la lista de rutas estáticas que han sido configuradas en el Radio.

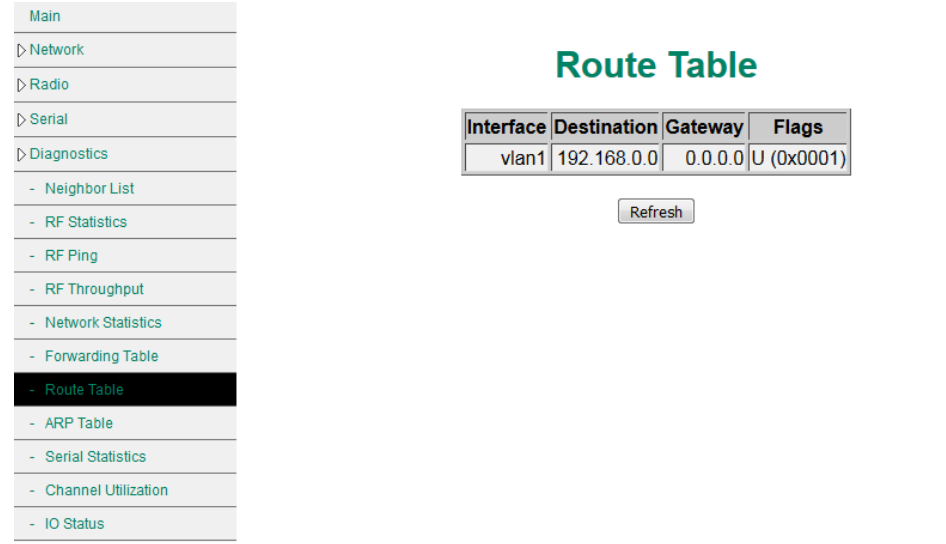

**Interface** - es el puerto de salida / interfaz que utilizara el radio para reenviar un paquete a la subred destino o salto siguiente.

**Destination** – es el destino final del paquete.

**Gateway** – es la interfaz de destino a la que se envía el paquete enrutado.

**Flags** – define el estado de la ruta.

**U** significa que la ruta esta activa.

**G** significa que la ruta es un Gateway; si falta esta bandera, entonces la ruta es un destino conectado directamente y no se requiere Gateway.

#### Diagnostic >ARP Table

La **Table ARP** es usada para mantener la correlación entre la dirección física MAC y su correspondiente dirección IPV4.

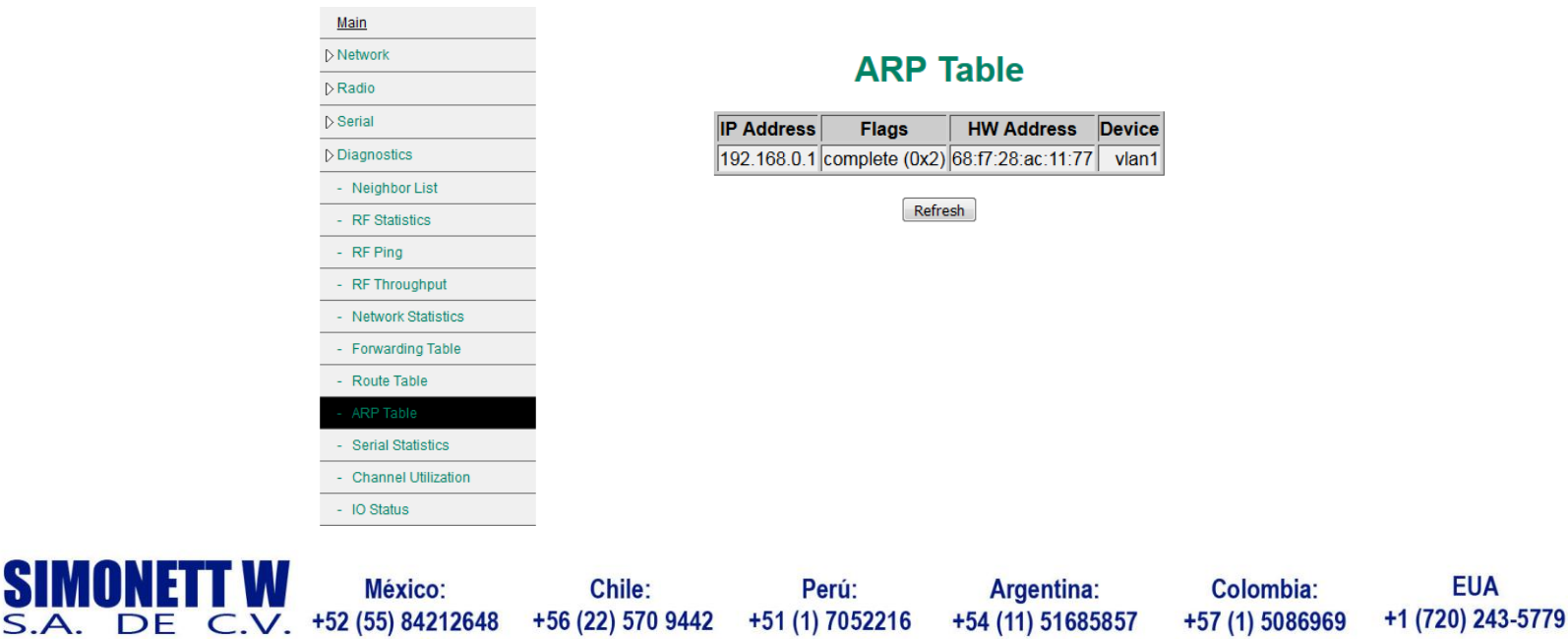

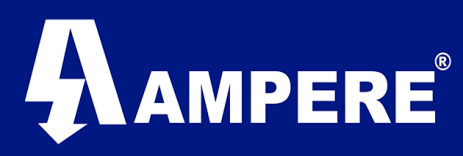

La tabla muestra la resolución de **direcciones IP**, Los indicadores de estado, la dirección de **Hadware (MAC)**, y el dispositivo desde el que se puede acceder.

En el caso de un sistema puente, el **dispositivo** será la VLAN. En el caso de un sistema Router, el **dispositivo** será la interface.

**Flags** . Indican si la dirección MAC ha sido aprendida o permanece incompleta 0x0 incomplete 0x2 complete

#### Diagnostic >Serial Statistics

Main

Serial Statistics proporciona información sobre quién está conectado al Serial Service actualmente en ejecución

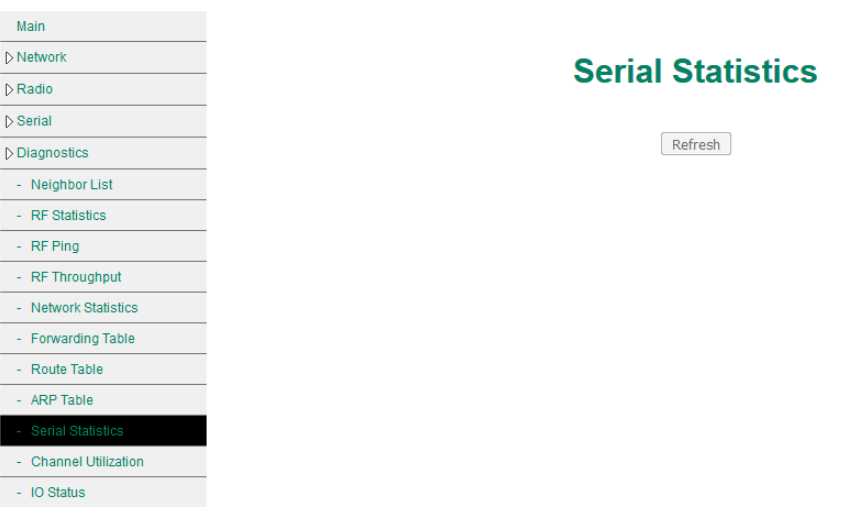

**IP Rx Bytes** - Indica cuántos datos TCP han sido transmitidos con éxito en el lado Ethernet del Servicio Serial.

**Serial Tx Bytes** – Indica la cantidad de datos que se han enviado por el puerto serie.

**Serial Rx Bytes** – Indica la cantidad de datos recibidos por el puerto serie.

**IP Tx Bytes** – Indica la cantidad de datos TCP que se han transmitido correctamente en el lado Ethernet del serial service.

**Connected** – muestra la dirección IP y numero de puerto del dispositivo remote conectado.

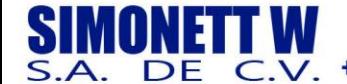

Chile: +56 (22) 570 9442

Perú: +51 (1) 7052216

Argentina: +54 (11) 51685857

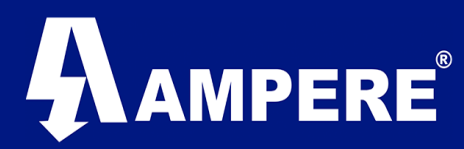

#### Diagnostic >Channel Utilization

Channel Utilization proporciona un historial visible de 320 segundos o un poco más de 5 minutos. La columna Percent representa la utilización del canal en ese momento en particular.

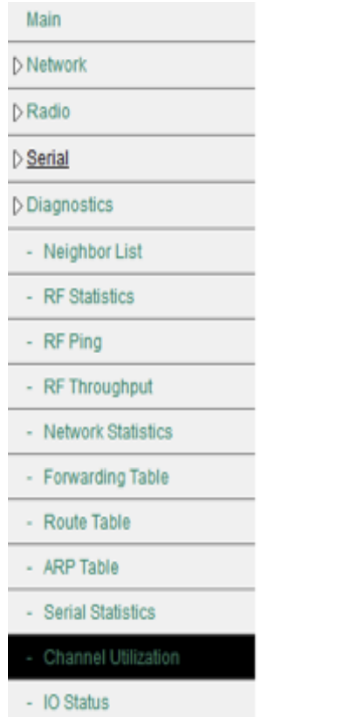

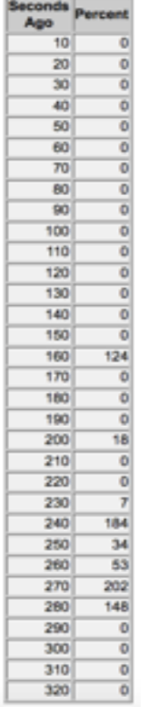

# **Channel Utilization**

Refresh

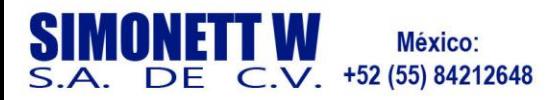

Perú:

Argentina: +54 (11) 51685857

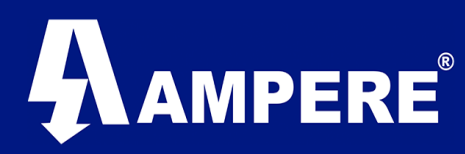

#### Diagnostic >IO Status

El conector IO en el costado del radio, se utiliza para supervisar el status de una señal digital y enviar un mensaje IP a un servidor Syslog.

La acción se puede configurar para enviar el mensaje cuando el nivel DI cambia de bajo a alto o de alto a bajo. Un estado alto constituye un voltaje por encima de un umbral de 0.5 VDC. Un estado bajo es 0VDC.

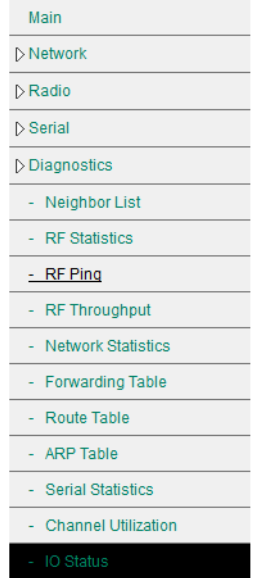

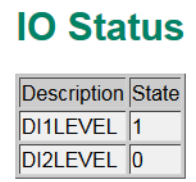

Refresh

#### Management >Password

La conexión a la interfaz web del radio modem requiere de una autentificación básica por un nombre de usuario y una contraseña.

Por default todos los radios de la familia XetaWave tiene como nombre de usuario **admin** el cual no puede ser modificado por motivos de seguridad.

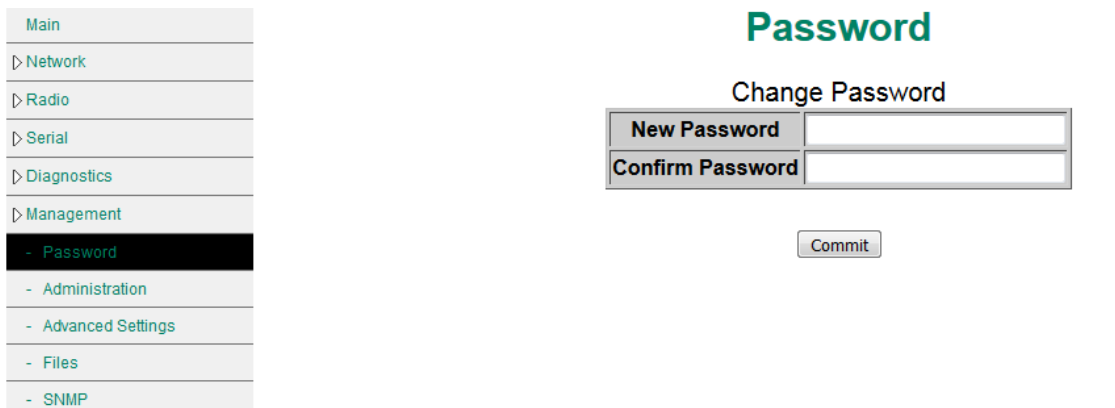

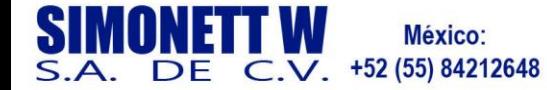

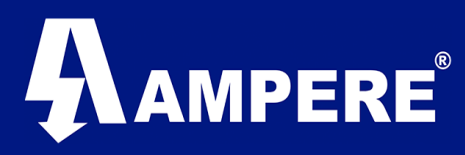

La contraseña por defecto en todos los radios XetaWave es **admin**.

En este sub-menú se puede realizar un cambio de contraseña para ingresar al radio modem, para ello se ingresa una nueva contraseña en el recuadro que lleva por nombre **New Password**, reconfirmando el mismo Password una vez más en el recuadro **Confirm Password**, aplicar cambios con el botón **Commit**.

El restablecimiento de los valores predeterminados de fábrica modifica tanto los ajustes de red como de radio, lo que hace posible perder la conectividad al dispositivo a través del puerto RF y / o puerto Ethernet.

Los cambios de contraseña NO se restablecen a los valores predeterminados.

#### Management >Administration

Las herramientas de administración en los radios multicapa XetaWave nos permiten gestionar tareas como el reincido de un dispositivo, cambiar la partición de arranque, revertir cambios en la configuración o bien regresar el dispositivo a los parámetros por defecto.

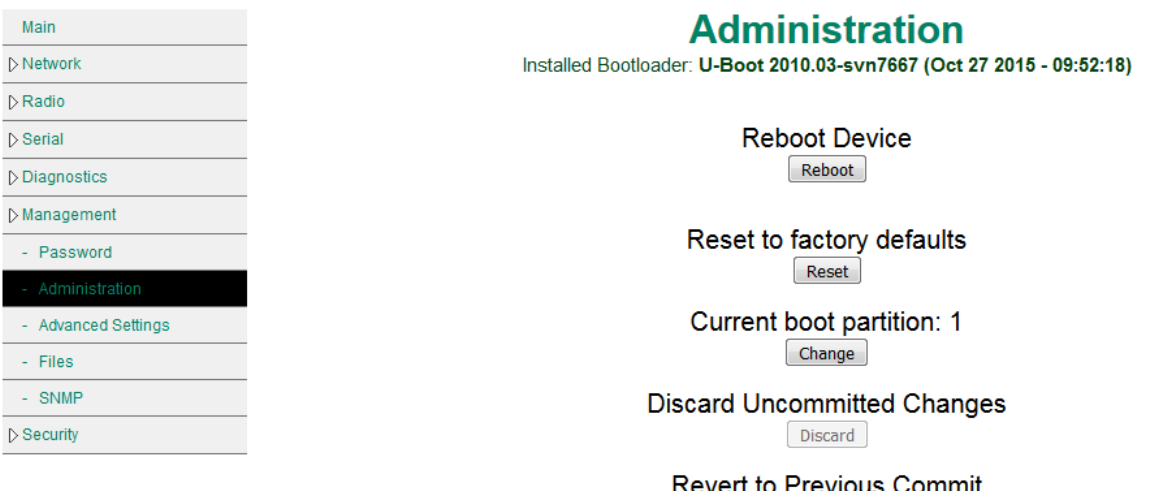

Revert

**Reboot Device** – Simplemente reinicia el radio sin cambiar ningún parámetro de configuración.

**Reset to Factory defaults** – Regresa el radio modem a la configuración predeterminada.

**Current boot partition** – Permite al radio modem arrancar desde una de las dos particiones de arranque. Esto permite que el nuevo Firmware se instale en una partición manteniendo la versión anterior en la otra.

**Discard Uncommitted Changes** – Permite descartar todos aquellos cambios que aun no se han confirmado.

**Revert to Previous Commit** – permite deshacer el último cambio confirmado en la configuración del radio modem.

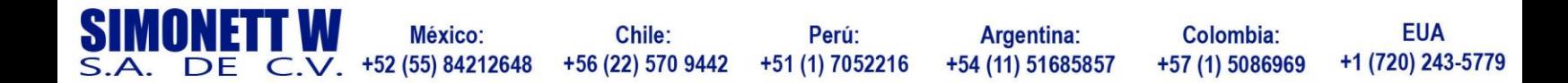

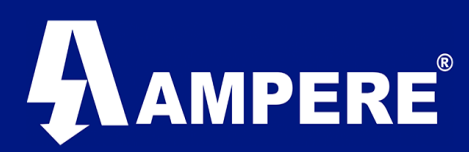

## Management >Advanced Settings

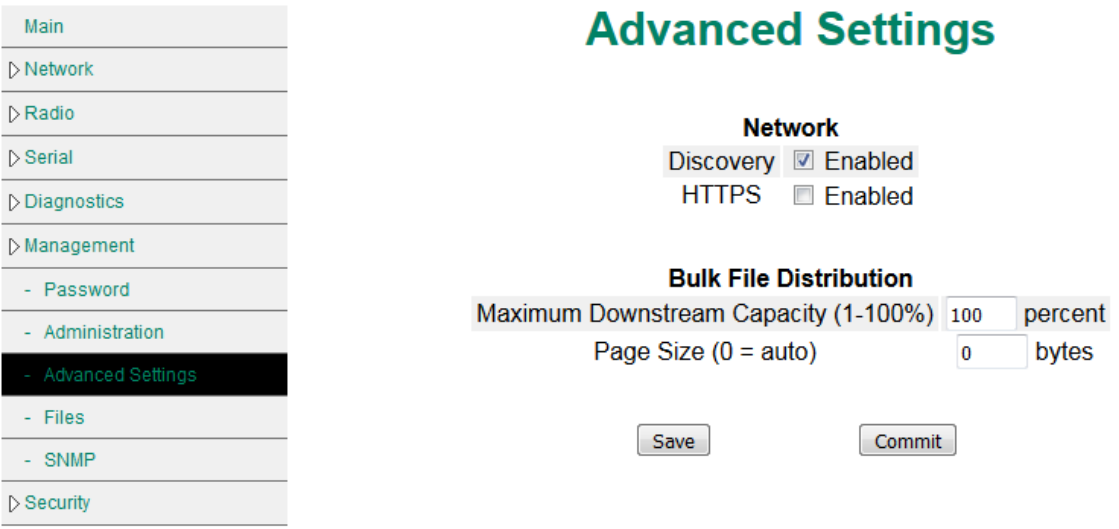

**Enable Discovery** – Permite a la radio ser descubierto con la herramienta XetaWave Ethernet Finder.

**HTTPS** – Habilita el acceso al radio modem por el puerto 443.

#### Management >Files

Este menú es utilizado por los radios Xeta9-E-CFE para actualizar los módulos Ethernet y RF así como cargar la configuración de los Radio Modem, la actualización se hace por medio de un archivo de extensión .bin simple.

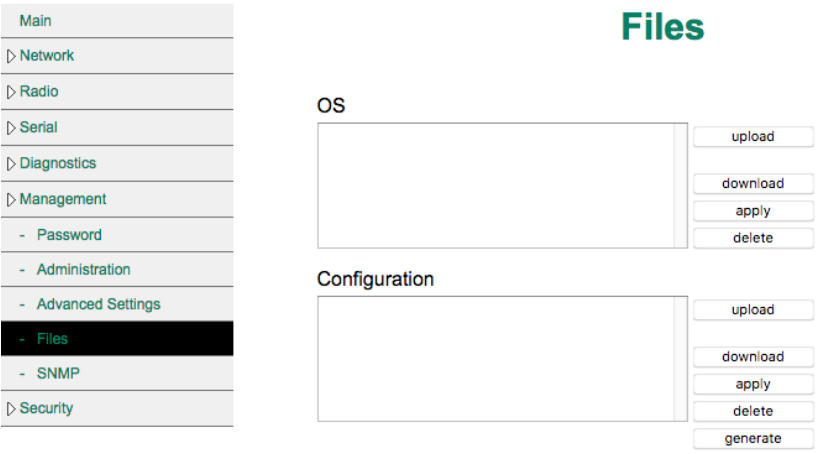

La actualización de cada uno de los módulos se realiza de manera independiente.

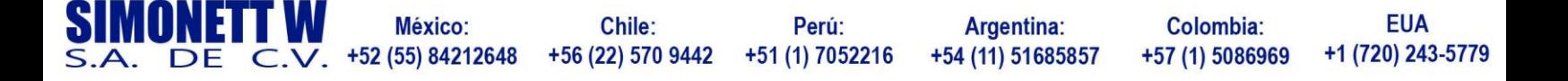

# AMPERE

**OS** – Código Ethernet que se carga en la placa portadora Ethernet de los radios, parches o actualizaciones de Firmware Ethernet pueden ser descargados, eliminados o instados a la partición de arranque.

**Radio** – Código de radio que se carga en el módulo RF. Este código puedes ser descargado, eliminado o instalado a los módulos RF.

**Configuración**. Permite la generación de archivos a partir de la configuración actual, este puedes ser o bien para realizar una configuración del dispositivo de una formas más rápida y automática o para respaldar la configuración del dispositivo previo a una actualización de Firmwares.

Nota: al realizar la actualización del módulo OS, la actualización deberá ser realizada en ambas particiones del dispositivo.

#### Management >SNMP

 $\triangleright$  Man

Simple Network Management Protocol v1/v2 y v3 es un estándar en todos los radios XetaWave y puede ser usado para monitorear:

Modulo RF: Margen, Ruido, Potencia Inversa, RSSI, Temperatura, Tx Success. Dispositivos: Nivel de señal en la entrada digital , Voltaje de Entrada.

SNMP requiere el uso de un Manejador SNMP como OpenNMS, Solarwinds, etc Los radios se pueden sondear y se pueden ajustar traps

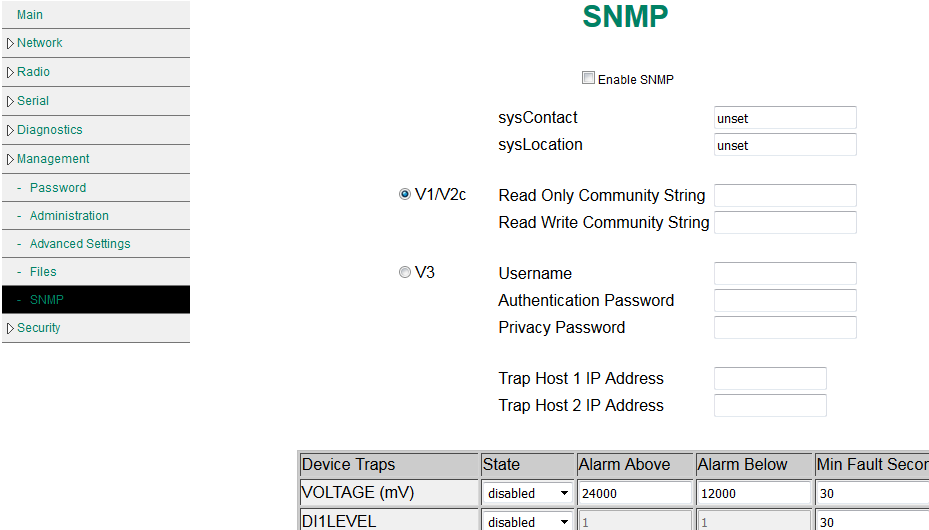

disabled

disabled

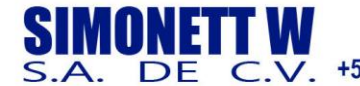

Chile: +56 (22) 570 9442

DI2LEVEL

Perú: +51 (1) 7052216

Argentina: +54 (11) 51685857

 $\overline{\phantom{a}}$ 30

Colombia: +57 (1) 5086969

 $\overline{\mathsf{ds}}$ 

**EUA** +1 (720) 243-5779

**CAIMD** 

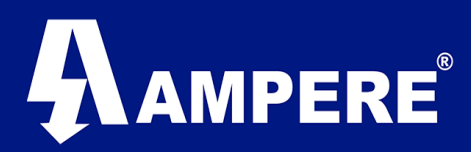

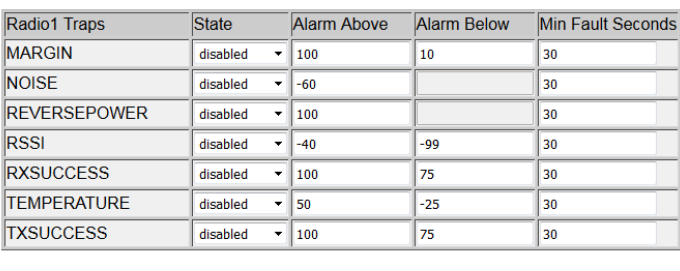

 $Save$ Commit

V1 / V2 requiere el uso de la cadena de comunidad de sólo lectura a menos que se requiera que el Administrador de SNMP realice cambios en la Radio, en cuyo caso también se requiere la cadena de escritura. Trap Host IP son necesarios si la radio debe enviar traps cuando se cumplen las condiciones de alarma.

V3 requiere el uso de un nombre de usuario, contraseña de autenticación y contraseña de privacidad. Trap Host IP son necesarios si la radio debe enviar traps cuando se cumplen las condiciones de alarma.

#### Secuity>AES

En este apartado es posible activar una llave de cifrado al enlace entre los radios, está bien puede ser de 128 o 256 bits.

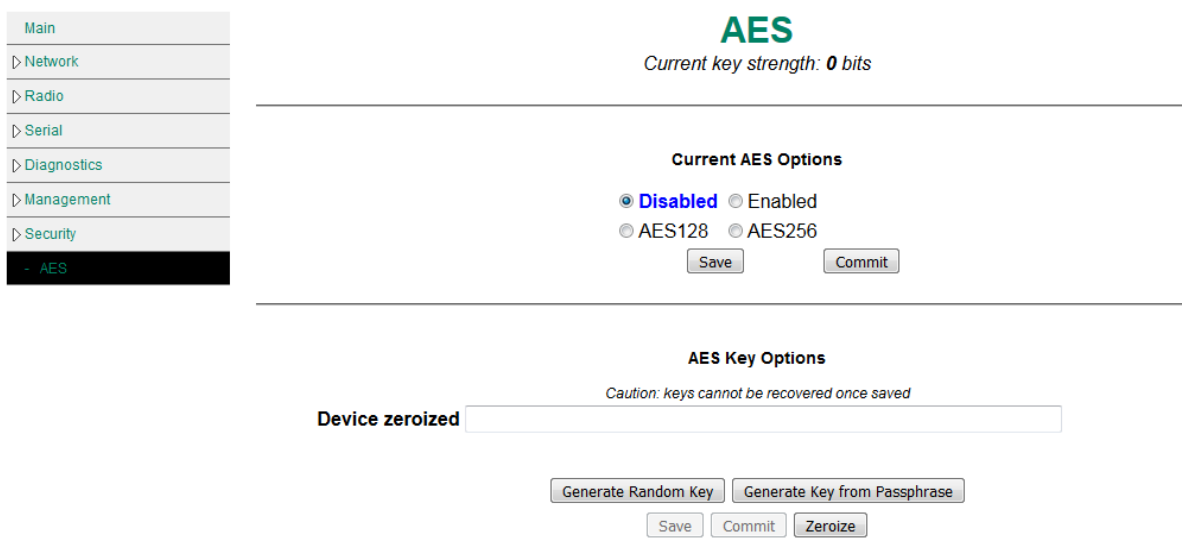

Para activar el cifrado AES-128 o AES-256, marque la casilla **Enabled** y seleccione el tipo de cifrado que se desea activar. El mismo cifrado deberá ser habilitado en todos los radios de la red. El ingresar una clave es opcional ya que los radios se comunicarán con una clave cero.

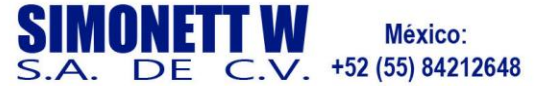

# AMPERE

Puede generar una clave de manera aleatoria o bien generarla en base a una frase deseada. Cuando se habilita el cifrado los radios solo se comunicarán con otros radios que utilicen el mismo cifrado y la misma llave.

**AES128** - Si se desea, la clave debe introducirse en hexadecimal (4 bits por carácter) como una cadena de 32 caracteres. Pueden utilizarse trazos para separar cada secuencia de 8 caracteres, pero se ignorarán.

**AES256** - Si se desea, la clave debe introducirse en hexadecimal (4 bits por carácter) como una cadena de 64 caracteres. Pueden utilizarse trazos para separar cada secuencia de 8 caracteres, pero se ignorarán.

Importante: Las claves no pueden ser recuperadas una vez que se guardan.

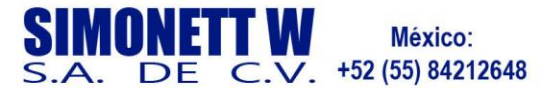